# Oracle® Application Server Integration InterConnect

Adapter for HTTP Installation and User's Guide 10*g* Release 2 (10.1.2)

Part No. B14074-01

November 2004

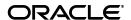

Oracle Application Server Integration InterConnect Adapter for HTTP Installation and User's Guide 10g Release 2 (10.1.2)

Part No. B14074-01

Copyright © 2003, 2004, Oracle. All rights reserved.

Primary Author: Vimmy K Raj, Pradeep Vasudev

Contributor: Sandeep Jain, Maneesh Joshi, Rahul Pathak, Harish Sriramulu

The Programs (which include both the software and documentation) contain proprietary information; they are provided under a license agreement containing restrictions on use and disclosure and are also protected by copyright, patent, and other intellectual and industrial property laws. Reverse engineering, disassembly, or decompilation of the Programs, except to the extent required to obtain interoperability with other independently created software or as specified by law, is prohibited.

The information contained in this document is subject to change without notice. If you find any problems in the documentation, please report them to us in writing. This document is not warranted to be error-free. Except as may be expressly permitted in your license agreement for these Programs, no part of these Programs may be reproduced or transmitted in any form or by any means, electronic or mechanical, for any purpose.

If the Programs are delivered to the United States Government or anyone licensing or using the Programs on behalf of the United States Government, the following notice is applicable:

U.S. GOVERNMENT RIGHTS Programs, software, databases, and related documentation and technical data delivered to U.S. Government customers are "commercial computer software" or "commercial technical data" pursuant to the applicable Federal Acquisition Regulation and agency-specific supplemental regulations. As such, use, duplication, disclosure, modification, and adaptation of the Programs, including documentation and technical data, shall be subject to the licensing restrictions set forth in the applicable Oracle license agreement, and, to the extent applicable, the additional rights set forth in FAR 52.227-19, Commercial Computer Software--Restricted Rights (June 1987). Oracle Corporation, 500 Oracle Parkway, Redwood City, CA 94065

The Programs are not intended for use in any nuclear, aviation, mass transit, medical, or other inherently dangerous applications. It shall be the licensee's responsibility to take all appropriate fail-safe, backup, redundancy and other measures to ensure the safe use of such applications if the Programs are used for such purposes, and we disclaim liability for any damages caused by such use of the Programs.

Oracle is a registered trademark of Oracle Corporation and/or its affiliates. Other names may be trademarks of their respective owners.

The Programs may provide links to Web sites and access to content, products, and services from third parties. Oracle is not responsible for the availability of, or any content provided on, third-party Web sites. You bear all risks associated with the use of such content. If you choose to purchase any products or services from a third party, the relationship is directly between you and the third party. Oracle is not responsible for: (a) the quality of third-party products or services; or (b) fulfilling any of the terms of the agreement with the third party, including delivery of products or services and warranty obligations related to purchased products or services. Oracle is not responsible for any loss or damage of any sort that you may incur from dealing with any third party.

# Contents

| Se  | nd Us \ | our Comments                                  | V     |
|-----|---------|-----------------------------------------------|-------|
| Pro | eface   |                                               | . vii |
|     | Audier  | nce                                           | vii   |
|     | Docum   | entation Accessibility                        | vii   |
|     |         | re                                            |       |
|     | Related | l Documents                                   | viii  |
|     | Conver  | ntions                                        | viii  |
| 1   | Introd  | uction                                        |       |
|     | 1.1     | HTTP Adapter Overview                         | 1-1   |
|     | 1.2     | HTTP Adapter System Requirements              |       |
|     | 1.2.1   | Hardware Requirements                         |       |
|     | 1.2.2   | Software Requirements                         | 1-3   |
|     | 1.2.2.1 | Operating System Requirements                 | 1-4   |
|     | 1.2.2.2 | JRE Requirements                              | 1-4   |
|     | 1.2.2.3 | Servlet Requirements                          | 1-4   |
|     | 1.3     | HTTP Adapter Features                         | 1-4   |
|     | 1.4     | Known HTTP Adapter Limitations                | 1-5   |
| 2   | Install | ation and Configuration                       |       |
|     | 2.1     | Installing the HTTP Adapter                   | 2-1   |
|     | 2.1.1   | Preinstallation Tasks                         | 2-1   |
|     | 2.1.2   | Installation Tasks                            | 2-1   |
|     | 2.1.3   | Postinstallation Tasks                        | 2-3   |
|     | 2.1.3.1 | Customizing the Payload Type                  | 2-3   |
|     | 2.1.3.2 | Customizing the Sending Endpoints             | 2-4   |
|     | 2.1.3.3 | Customizing the Authentication Scheme         | 2-4   |
|     | 2.1.3.4 | Customizing a Proxy Host                      | 2-4   |
|     | 2.1.3.5 | Customizing a Secure Socket Layer Environment | 2-5   |
|     | 2.1.3.6 | Customizing the Receiving Endpoints           | 2-5   |
|     | 2.1.3.7 | Deploying an EAR File Manually                | 2-6   |
|     | 2.2     | Configuring the HTTP Adapter                  | 2-7   |
|     | 2.2.1   | Ini File Settings                             | 2-8   |
|     | 2.2.1.1 | hub.ini Files                                 | 2-8   |

|   | 2.2.1.2 | adapter.ini Files                          | 2-9  |
|---|---------|--------------------------------------------|------|
| 3 | Desig   | n Time and Runtime Concepts                |      |
|   | 3.1     | HTTP Adapter Design Time Concepts          | 3-1  |
|   | 3.1.1   | XML Payload Type                           | 3-1  |
|   | 3.1.2   | D3L Payload Type                           | 3-1  |
|   | 3.2     | HTTP Adapter Runtime Concepts              | 3-2  |
|   | 3.2.1   | HTTP Receiver                              | 3-2  |
|   | 3.2.2   | HTTP Sender                                | 3-3  |
|   | 3.2.3   | HTTP Adapter Message Format                | 3-4  |
|   | 3.2.3.1 | D3L Payload Type                           | 3-4  |
|   | 3.2.3.2 | XML Payload Type                           | 3-4  |
|   | 3.2.3.3 | XML_NVP (XML Name-Value Pair) Payload Type | 3-4  |
|   | 3.2.4   | HTTP Message Headers                       | 3-5  |
|   | 3.2.5   | HTTP Receiver Diagnostics                  | 3-5  |
|   | 3.3     | Customizing the HTTP Adapter               | 3-6  |
|   | 3.3.1   | ReceiverCustomizer Interface               | 3-6  |
|   | 3.3.2   | HTTPSenderCustomizer Interface             | 3-9  |
|   | 3.3.2.1 | SenderCustomizer Interface                 | 3-9  |
|   | 3.3.2.2 | HTTPSenderCustomizer Interface             | 3-9  |
|   | 3.4     | Starting the HTTP Adapter                  | 3-10 |
|   | 3.4.1   | Log File of HTTP Adapter                   | 3-10 |
|   | 3.5     | Stopping the HTTP Adapter                  | 3-10 |
|   |         |                                            |      |

# A Frequently Asked Questions

# B Example of the adapter.ini File

# Index

# **Send Us Your Comments**

Oracle Application Server Integration InterConnect Adapter for HTTP Installation and User's Guide, 10*g* Release 2 (10.1.2)

Part No. B14074-01

Oracle welcomes your comments and suggestions on the quality and usefulness of this publication. Your input is an important part of the information used for revision.

- Did you find any errors?
- Is the information clearly presented?
- Do you need more information? If so, where?
- Are the examples correct? Do you need more examples?
- What features did you like most about this manual?

If you find any errors or have any other suggestions for improvement, please indicate the title and part number of the documentation and the chapter, section, and page number (if available). You can send comments to us in the following ways:

- Electronic mail: appserverdocs\_us@oracle.com
- FAX: 650-506-7375 Attn: Oracle Application Server Documentation Manager
- Postal service:

Oracle Corporation Oracle Application Server Documentation Manager 500 Oracle Parkway, M/S 10p6 Redwood Shores, CA 94065 USA

If you would like a reply, please give your name, address, telephone number, and electronic mail address (optional).

If you have problems with the software, please contact your local Oracle Support Services.

# **Preface**

This Preface contains these topics:

- Audience
- Documentation Accessibility
- Structure
- Related Documents
- Conventions

#### **Audience**

Oracle Application Server Integration InterConnect Adapter for HTTP Installation and User's Guide is intended for system administrators of OracleAS Integration InterConnect who perform the following tasks:

- install applications
- maintain applications

To use this document, you need to know how to install and configure OracleAS Integration InterConnect.

# **Documentation Accessibility**

Our goal is to make Oracle products, services, and supporting documentation accessible, with good usability, to the disabled community. To that end, our documentation includes features that make information available to users of assistive technology. This documentation is available in HTML format, and contains markup to facilitate access by the disabled community. Standards will continue to evolve over time, and Oracle is actively engaged with other market-leading technology vendors to address technical obstacles so that our documentation can be accessible to all of our customers. For additional information, visit the Oracle Accessibility Program Web site at

http://www.oracle.com/accessibility/

#### **Accessibility of Code Examples in Documentation**

JAWS, a Windows screen reader, may not always correctly read the code examples in this document. The conventions for writing code require that closing braces should appear on an otherwise empty line; however, JAWS may not always read a line of text that consists solely of a bracket or brace.

#### Accessibility of Links to External Web Sites in Documentation

This documentation may contain links to Web sites of other companies or organizations that Oracle does not own or control. Oracle neither evaluates nor makes any representations regarding the accessibility of these Web sites.

#### **Structure**

This document contains:

#### Chapter 1, "Introduction"

This chapter describes the OracleAS Integration InterConnect Adapter for HTTP (HTTP adapter), and the hardware and software requirements.

#### Chapter 2, "Installation and Configuration"

This chapter describes installation and configuration of the HTTP adapter.

#### Chapter 3, "Design Time and Runtime Concepts"

This chapter describes the design time and runtime concepts of the HTTP adapter.

#### Appendix A, "Frequently Asked Questions"

This chapter provides answers to frequently asked questions about the HTTP adapter.

#### Appendix B, "Example of the adapter.ini File"

This appendix shows an example of the adapter.ini file.

# **Related Documents**

For more information, refer to these Oracle resources:

- Oracle Application Server Integration InterConnect User's Guide
- Oracle Application Server Integration InterConnect Installation Guide

Printed documentation is available for sale in the Oracle Store at

http://oraclestore.oracle.com/

To download free release notes, installation documentation, white papers, or other collateral, please visit the Oracle Technology Network (OTN). You must register online before using OTN; registration is free and can be done at

http://www.oracle.com/technology/membership/

If you already have a user name and password for OTN, then you can go directly to the documentation section of the OTN Web site at

http://www.oracle.com/technology/documentation/

### **Conventions**

This section describes the conventions used in the text and code examples of this documentation set. It describes:

Conventions in Text

- Conventions in Code Examples
- Conventions for Windows Operating Systems

#### **Conventions in Text**

We use the following conventions in text to help you more quickly identify special terms. The table also provides examples of their use.

| Convention                                     | Meaning                                                                                                    | Example                                                                                       |
|------------------------------------------------|----------------------------------------------------------------------------------------------------|-----------------------------------------------------------------------------------------------|
| Bold                                           | Bold typeface indicates terms that are defined in the text or terms that appear in a glossary, or both.                                                                                                    | When you specify this clause, you create an index-organized table.                            |
| Italics                                        | Italic typeface indicates book titles or emphasis.                                                                                                    | Oracle Database 10g Concepts                                                                  |
|                                                |                                                                                                    | Ensure that the recovery catalog and target database do <i>not</i> reside on the same disk.   |
| UPPERCASE<br>monospace                         | Uppercase monospace typeface indicates elements supplied by the system. Such                                                                                                    | You can specify this clause only for a NUMBER column.                                         |
| (fixed-width) font                             | elements include parameters, privileges, datatypes, Recovery Manager keywords, SQL keywords, SQL*Plus or utility commands, packages and methods, as well as system-supplied column names, database objects and structures, user names, and roles. | You can back up the database by using the BACKUP command.                                     |
|                                                |                                                                                                    | Query the TABLE_NAME column in the USER_TABLES data dictionary view.                          |
|                                                |                                                                                                    | Use the DBMS_STATS.GENERATE_STATS procedure.                                                  |
| lowercase                                      | Lowercase monospace typeface indicates executable programs, filenames, directory names, and sample user-supplied elements.  Note: Some programmatic elements use a mixture of UPPERCASE and lowercase. Enter these elements as shown.             | Enter sqlplus to start SQL*Plus.                                                              |
| monospace (fixed-width)                        |                                                                                                    | The password is specified in the orapwd file.                                                 |
| font                                           |                                                                                                    | Back up the datafiles and control files in the /disk1/oracle/dbs directory.                   |
|                                                |                                                                                                    | The department_id, department_name, and location_id columns are in the hr.departments table.  |
|                                                |                                                                                                    | Connect as oe user.                                                                           |
|                                                |                                                                                                    | The ${\tt JRepUtil}$ class implements these methods.                                          |
| lowercase                                      | Lowercase italic monospace font represents placeholders or variables.                                                                                                    | You can specify the parallel_clause.                                                          |
| <pre>italic monospace (fixed-width) font</pre> |                                                                                                    | Run old_release.SQL where old_release refers to the release you installed prior to upgrading. |

#### **Conventions in Code Examples**

Code examples illustrate SQL, PL/SQL, SQL\*Plus, or other command-line statements. They are displayed in a monospace (fixed-width) font and separated from normal text as shown in this example:

SELECT username FROM dba\_users WHERE username = 'MIGRATE';

The following table describes typographic conventions used in code examples and provides examples of their use.

| Convention | Meaning                                    | Example                          |
|------------|--------------------------------------------|----------------------------------|
| [ ]        | Anything enclosed in brackets is optional. | DECIMAL (digits [ , precision ]) |
| { }        | Braces are used for grouping items.        | {ENABLE   DISABLE}               |

| Convention    | Meaning                                                                                                    | Example                                                                                           |
|---------------|----------------------------------------------------------------------------------------------------|---------------------------------------------------------------------------------------------------|
| I             | A vertical bar represents a choice of two options.                                                                                                    | {ENABLE   DISABLE}<br>[COMPRESS   NOCOMPRESS]                                                     |
|               | Ellipsis points mean repetition in syntax descriptions.                                                                                                    | CREATE TABLE AS subquery;                                                                         |
|               | In addition, ellipsis points can mean an omission in code examples or text.                                                                                                    | SELECT col1, col2,, coln FROM employees;                                                          |
| Other symbols | You must use symbols other than brackets ([]), braces ({}), vertical bars ( ), and ellipsis points () exactly as shown.                                                                                                    | <pre>acctbal NUMBER(11,2); acct</pre>                                                             |
| Italics       | Italicized text indicates placeholders or variables for which you must supply particular values.                                                                                                    | CONNECT SYSTEM/system_password DB_NAME = database_name                                            |
| UPPERCASE     | Uppercase typeface indicates elements supplied by the system. We show these terms in uppercase in order to distinguish them from terms you define. Unless terms appear in brackets, enter them in the order and with the spelling shown. Because these terms are not case sensitive, you can use them in either UPPERCASE or lowercase. | SELECT last_name, employee_id FROM employees; SELECT * FROM USER_TABLES; DROP TABLE hr.employees; |
| lowercase     | Lowercase typeface indicates user-defined programmatic elements, such as names of tables, columns, or files.                                                                                                    | <pre>SELECT last_name, employee_id FROM employees; sqlplus hr/hr</pre>                            |
|               | <b>Note:</b> Some programmatic elements use a mixture of UPPERCASE and lowercase. Enter these elements as shown.                                                                                                    | CREATE USER mjones IDENTIFIED BY ty3MU9;                                                          |

### **Conventions for Windows Operating Systems**

The following table describes conventions for Windows operating systems and provides examples of their use.

| Convention                                                | Meaning                                                                                                    | Example                                                                                                    |
|-----------------------------------------------------------|----------------------------------------------------------------------------------------------------|----------------------------------------------------------------------------------------------------|
| Click <b>Start</b> , and then choose the <i>menu item</i> | How to start a program.                                                                                                    | To start the Database Configuration Assistant, click <b>Start</b> , and choose <b>Programs</b> . In the Programs menu, choose <b>Oracle</b> - <b>HOME_NAME</b> and then click <b>Configuration and Migration Tools</b> . Choose <b>Database Configuration Assistant</b> . |
| File and directory names                                  | File and directory names are not case sensitive. The following special characters are not allowed: left angle bracket (<), right angle bracket (>), colon (:), double quotation marks ("), slash (/), pipe ( ), and dash (-). The special character backslash (\) is treated as an element separator, even when it appears in quotes. If the filename begins with \ then Windows assumes it uses the Universal Naming Convention. | c:\winnt"\"system32 is the same as<br>C:\WINNT\SYSTEM32                                                                                                    |

| Convention                        | Meaning                                                                                                    | Example                                                                        |
|-----------------------------------|----------------------------------------------------------------------------------------------------|--------------------------------------------------------------------------------|
| C:\>                              | Represents the Windows command prompt of the current hard disk drive. The escape character in a command prompt is the caret (^). Your prompt reflects the subdirectory in which you are working. Referred to as the <i>command prompt</i> in this manual.                                                                                                    | C:\oracle\oradata>                                                             |
| Special characters                | The backslash (\) special character is sometimes required as an escape character for the double quotation mark (") special character at the Windows command prompt. Parentheses and the single quotation mark (') do not require an escape character. Refer to your Windows operating system documentation for more information on escape and special characters.                                                                                                    | C:\>exp HR/HR TABLES=employees QUERY=\"WHERE job_id='SA_REP' and salary<8000\" |
| HOME_NAME                         | Represents the Oracle home name. The home name can be up to 16 alphanumeric characters. The only special character allowed in the home name is the underscore.                                                                                                    | C:\> net start OracleHOME_NAMETNSListener                                      |
| ORACLE_HOME<br>and<br>ORACLE_BASE | In releases prior to Oracle8 <i>i</i> release 8.1.3, when you installed Oracle components, all subdirectories were located under a top level ORACLE_HOME directory.                                                                                                    | Change to the ORACLE_BASE\ORACLE_HOME\rdbms\admin directory.                   |
|                                   | This release complies with Optimal Flexible Architecture (OFA) guidelines. All subdirectories are not under a top level <code>ORACLE_HOME</code> directory. There is a top level directory called <code>ORACLE_BASE</code> that by default is <code>C:\oracle\product\10.1.0</code> . If you install the latest Oracle release on a computer with no other Oracle software installed, then the default setting for the first Oracle home directory is <code>C:\oracle\product\10.1.0\db_n</code> , where <code>n</code> is the latest Oracle home number. The Oracle home directory is located directly under <code>ORACLE_BASE</code> . |                                                                                |
|                                   | All directory path examples in this guide follow OFA conventions.                                                                                                    |                                                                                |
|                                   | Refer to Oracle Database Installation Guide<br>for Windows for additional information<br>about OFA compliances and for<br>information about installing Oracle<br>products in non-OFA compliant<br>directories.                                                                                                    |                                                                                |

# Introduction

This chapter provides an overview on how to use Oracle Application Server Integration InterConnect (OracleAS Integration InterConnect) Adapter for Hypertext Transfer Protocol (HTTP adapter). This guide provides information about installing and configuring the HTTP adapter to use either Secure Socket Layer (SSL) functionality (HTTPS) or non-SSL functionality (HTTP).

This chapter contains the following topics:

- HTTP Adapter Overview
- HTTP Adapter System Requirements
- **HTTP** Adapter Features
- **Known HTTP Adapter Limitations**

# 1.1 HTTP Adapter Overview

The HTTP adapter enables an HTTP application to be integrated with other applications using OracleAS Integration InterConnect. The HTTP adapter is useful in all Enterprise Application Integration (EAI) environments that use HTTP. EAI is the integration of applications and business processes within the same company.

The HTTP adapter can monitor incoming HTTP requests received by the HTTP adapter servlet. The HTTP adapter is also capable of sending messages to remote Web servers by proxy host. The payload for this adapter can be XML data or D3L data.

Figure 1–1 depicts the data flow of incoming messages from an HTTP client to OracleAS Integration InterConnect. Incoming messages are sent to a servlet provided by the HTTP adapter. The servlet sends the message to an HTTP receiver in the adapter through Remote Method Invocation (RMI).

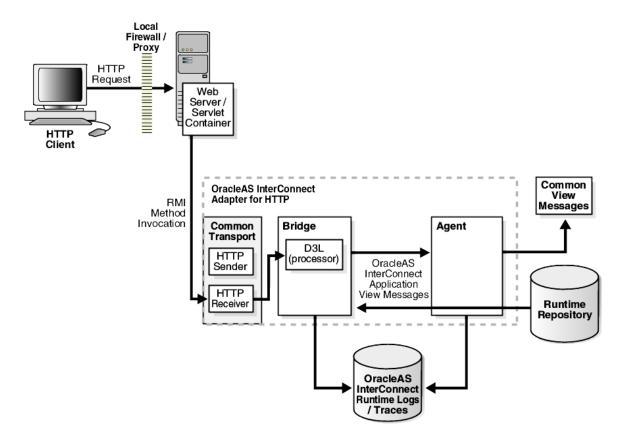

Figure 1–1 Incoming Messages

Figure 1–2 depicts the data flow of outgoing messages from OracleAS Integration InterConnect to a remote Web server. Outgoing messages are sent from an HTTP sender object in the adapter to the remote Web server.

Local Firewall / Proxy HTTP Request Remote Web Server Common OracleAS InterConnect View Adapter for HTTP Messages Common **Bridge** Agent Transport D3L HTTP (processor) OracleAS Sender InterConnect Application HTTP View Messages Receiver Runtime Repository **OracleAS** InterConnect Runtime Logs / Traces

Figure 1-2 Outgoing Messages

See Also: Oracle Application Server Security Guide for additional information about SSL and Oracle Wallet Manager

# 1.2 HTTP Adapter System Requirements

The following sections describe the HTTP adapter system requirements:

- Hardware Requirements
- Software Requirements

### 1.2.1 Hardware Requirements

Table 1–1 lists the hardware requirements for the computer where the HTTP adapter will be installed.

Table 1–1 Hardware Requirements

| Hardware   | Windows | UNIX   |
|------------|---------|--------|
| Disk Space | 500 MB  | 500 MB |
| Memory     | 128 MB  | 128 MB |

### 1.2.2 Software Requirements

The following sections describe the HTTP adapter software requirements:

**Operating System Requirements** 

- JRE Requirements
- Servlet Requirements

#### 1.2.2.1 Operating System Requirements

Table 1–2 lists the operating system requirements for the computer where the HTTP adapter will be installed.

Table 1–2 Operating System Requirements

| Operating System  | Version                                               |
|-------------------|-------------------------------------------------------|
| HP Tru64          | HP Tru64 UNIX (Alpha) 5.1b                            |
| HP-UX             | HP-UX (PA-RISC) 11.11, 11.23                          |
| IBM AIX           | AIX (POWER) version 5.2                               |
| Linux (x86)       | Red Hat Enterprise Linux 2.1, 3.0                     |
|                   | SuSE SLES8, SLES9                                     |
| Sun SPARC Solaris | Sun SPARC Solaris 2.8 and 2.9                         |
| Microsoft Windows | Windows XP Professional, Windows 2000( SP3 or higher) |

#### 1.2.2.2 JRE Requirements

OracleAS Integration InterConnect uses Java Runtime Environment (JRE) 1.4, which is installed with its components.

#### 1.2.2.3 Servlet Requirements

The HTTP adapter requires Oracle Application Server Containers for J2EE (OC4J), which is provided by Oracle Application Server. OC4J is not required to be installed on the computer where the HTTP adapter is installed.

**See Also:** Oracle Application Server Containers for J2EE User's Guide for additional information on OC4J

# 1.3 HTTP Adapter Features

The HTTP adapter has the following features:

- Supports HTTP versions 1.0 and 1.1.
- Provides SSL functionality (known as HTTPS) with Oracle JavaSSL, which uses a wallet generated from Oracle Wallet Manager.
- Allows selection of suitable cipher suites for an SSL connection. Cipher suites control the combination of encryption and data integrity used by SSL.
- Supports sending HTTP requests and receiving HTTP replies through a proxy server.
- Supports the synchronous and asynchronous request/reply and publish/subscribe messaging paradigms.
- supports Microsoft Internet Information Server (IIS) through use of the OracleAS Proxy Plugin for Microsoft IIS for inbound communications.

# 1.4 Known HTTP Adapter Limitations

The HTTP adapter has the following limitations:

- The point-to-point messaging functionality is currently not supported.
- All the incoming messages for an HTTP adapter application are received through a single HTTP adapter servlet.
- The sending and receiving applications must support HTTP.
- Only the HTTP  ${\tt POST}$  access method is supported by the HTTP adapter servlet to receive incoming messages.

| Known HTTP A | dapter Limitations |
|--------------|--------------------|
|--------------|--------------------|

# **Installation and Configuration**

This chapter describes how to install and configure the HTTP adapter. It contains the following topics:

- Installing the HTTP Adapter
- Configuring the HTTP Adapter

# 2.1 Installing the HTTP Adapter

The HTTP adapter must be installed in an existing Oracle home Middle Tier for OracleAS Integration InterConnect 10g Release 2 (10.1.2).

This section contains the following topics:

- **Preinstallation Tasks**
- **Installation Tasks**
- Postinstallation Tasks

#### 2.1.1 Preinstallation Tasks

Consult the following guides before installing the HTTP adapter:

- Oracle Application Server Installation Guide for information about Oracle Universal Installer startup.
- Oracle Application Server Integration InterConnect Installation Guide for information on mounting CD-ROMs, software, hardware, and system requirements for OracleAS Integration InterConnect.

**Note:** OracleAS Integration InterConnect Hub is installable through the OracleAS Integration InterConnect Hub installation type. You must install the OracleAS Integration InterConnect Hub before proceeding with the HTTP adapter installation.

#### 2.1.2 Installation Tasks

To install the HTTP adapter:

- In the Available Product Components page of the OracleAS Integration InterConnect installation, select HTTP adapter, and click Next.
- The Set Oracle Wallet Password screen is displayed. Enter and confirm the password on the screen, which will be used to administer OracleAS Integration InterConnect installation. Click Next.

- Go to step 3, if installing the HTTP adapter in an OracleAS Middle Tier Oracle home that does not have an InterConnect component already installed. Ensure that the OracleAS Integration InterConnect hub has been installed.
- Go to step 4, if installing the HTTP adapter in an OracleAS Middle Tier Oracle home that has an existing InterConnect component. Ensure that it is a home directory to an OracleAS Integration InterConnect component.
- 3. The Specify Hub Database Connection page is displayed. Enter information in the following fields:
  - Host Name: The host name of the computer where the hub database is installed.
  - Port Number: The TNS listener port for the hub database.
  - Database SID: The System Identifier (SID) for the hub database.
  - Password: The password for the hub database user.
- Click **Next**. The Specify HTTP Adapter Name page is displayed.
- Enter the application to be defined. Blank spaces are not permitted. The default value is myHTTPApp.
- Click **Next**. The Specify HTTP Adapter Usage screen is displayed.
- **7.** Select one of the options and go to the specified step.

| If You Select                                     | Then Click Next and Go to Step |
|---------------------------------------------------|--------------------------------|
| Configure for both sending and receiving messages | 8                              |
| Configure for sending messages ONLY               | 8                              |
| Configure for receiving messages ONLY             | 10                             |

Note: You can change the values for these selections later by editing the parameter settings in the adapter.ini file.

- 8. Enter the URL http://hostname:port/path/in the Configure Sending Endpoint Information page. The URL is used by the HTTP adapter for sending messages.
- Click **Next**. The installation screen that appears is based on the selection made in Step 7.

| If You Selected                                   | Then Go to Step |
|---------------------------------------------------|-----------------|
| Configure for both sending and receiving messages | 10              |
| Configure for sending messages ONLY               | 12              |

- **10.** Enter the following information in the Configure Receiving Endpoint Information
  - Hostname: The hostname of the HTTP server from which OracleAS Integration InterConnect receives messages.
  - Port Number: The port number of the HTTP server.

- **11.** Click **Next**. The Summary page is displayed.
- 12. Click Install to install the HTTP adapter. The adapter is installed in the following directory, depending on the operating system:

| Platform | Directory                                                                                                    |
|----------|----------------------------------------------------------------------------------------------------|
| UNIX     | ORACLE_<br>HOME/integration/interconnect/adapters/Application                                                                                                    |
| Windows  | $\begin{array}{l} \textit{ORACLE}\_\\ \textit{HOME} \backslash \texttt{integration} \backslash \texttt{interconnect} \backslash \texttt{Application} \\ n \end{array}$ |

You defined the value of Application in Step 5. A webapps subdirectory is created in the Application directory, which includes the following files for the HTTP application:

- An EAR file (oai.ear)
- A web.xml file located in the WEB-INF directory
- An application.xml file located in the META-INF directory
- **13.** Click **Exit** on the Installation page to exit the HTTP adapter installation.

#### 2.1.3 Postinstallation Tasks

HTTP adapter installation creates the adapter.ini file that consists of configuration parameters read by the HTTP adapter at startup. These configuration parameter settings are suitable for most HTTP application environments. To customize the adapter.ini file parameter settings for the HTTP application, refer to the following sections:

- Customizing the Payload Type
- Customizing the Sending Endpoints
- Customizing the Authentication Scheme
- Customizing a Proxy Host
- Customizing a Secure Socket Layer Environment
- Customizing the Receiving Endpoints
- Deploying an EAR File Manually

**See Also:** Table 2–1 on page 2-7 for the location of the adapter on different platforms

#### 2.1.3.1 Customizing the Payload Type

Payload data is the data sent between applications. To change the payload type from the default of XML to D3L, edit the parameters in the adapter.ini file.

- Set the ota.type parameter to the payload type D3L.
  - ota.type=D3L
- **2.** Copy the D3L XML files associated with the HTTP application to the directory in which the adapter.ini file is located.

**3.** Set the ota.d31s parameter to specify the D3L files associated with the HTTP application. For example:

```
ota.d3ls=person1.xml,person2.xml
```

**See Also:** ota.type and ota.d31s parameter descriptions in Table 2–9 for additional information

#### 2.1.3.2 Customizing the Sending Endpoints

To customize the behavior of the sending endpoints (destinations) for messages, edit the parameters in the adapter.ini file.

To customize the sending endpoints, set the http.sender.timeout parameter to the desired timeout interval in milliseconds. This parameter automatically defaults to a value of 60000 during installation. For example:

```
http.sender.timeout=10000
```

**See Also:** The http.sender.timeout parameter description in Table 2–9 for additional information

#### 2.1.3.3 Customizing the Authentication Scheme

To use a custom authentication scheme, edit the parameters in the adapter.ini file. These parameters are not automatically set to default values during installation.

To customize the authentication scheme:

 Set the http.sender.authtype parameter to the authentication type to use. For example:

```
http.sender.authtype=basic
```

2. Set the http.sender.realm parameter to the realm for the authentication scheme. For example:

```
http.sender.realm=ipt
```

3. Set the http.sender.username parameter to the authentication user name. For example:

```
http.sender.username=joe
```

4. Set the http.sender.password parameter to the authentication password. For example:

```
http.sender.password=100100101
```

#### See Also:

- Table 2–9, "HTTP Adapter-specific Parameters"
- "How do I secure my passwords?" for instructions on how to modify and retrieve the password

#### 2.1.3.4 Customizing a Proxy Host

To use a proxy host, edit the parameters in the adapter.ini file. These parameters are not set to default values during installation.

To customize a proxy host:

1. Set the http.sender.proxy\_host parameter to the hostname of the proxy server. For example:

```
http.sender.proxy_host=www-proxy.foo.com
```

2. Set the http.sender.proxy\_port parameter to the port number of the proxy server. For example:

```
http.sender.proxy_port=80
```

**See Also:** Table 2–9, "HTTP Adapter-specific Parameters"

#### 2.1.3.5 Customizing a Secure Socket Layer Environment

To send messages using the Secure Socket Layer (SSL) environment, edit the following parameters in the adapter.ini file. These parameters are not set to default values during installation.

To customize an SSL environment:

1. Set the http.sender.wallet\_location parameter to the directory path and name of the wallet file. For example:

```
http.sender.wallet_location=/private/foo/certdb.txt
```

certdb.txt is the name of the flat file exported from the Oracle Wallet manager. In the http.sender.wallet\_location parameter, you may need to use Oracle Wallet Manager to add additional trusted certificates from the HTTP server to avoid incomplete certificate chain error.

2. Set the http.sender.wallet\_password parameter to the Oracle Wallet Manager password. For example:

```
http.sender.wallet_password=4341193845566
```

**Note:** All passwords are stored in Oracle Wallet. Refer to "How do I secure my passwords?" for more details on how to modify and retrieve the password using Oracle Wallet.

3. Set the http.sender.cipher\_suites parameter to the cipher suites used in the secure connection. For example:

```
http.sender.cipher_suites=SSL_RSA_WITH_NULL_SHA, SSL_RSA_WITH_3DES_EDE_CBC_SHA
```

**See Also:** The following parameter descriptions for additional information:

- Table 2–9, "HTTP Adapter-specific Parameters"
- "How do I secure my passwords?" for instructions on how to modify and retrieve the password

#### 2.1.3.6 Customizing the Receiving Endpoints

To customize the behavior of messages in the receiving application, edit the parameter in the adapter.ini file.

Set the http.receiver.registry\_port parameter to the RMI registry port for communicating with the servlet. This parameter automatically defaults to a value of 9901 during installation. For example:

```
http.receiver.registry_port=3500
```

**See Also:** Table 2–9, "HTTP Adapter-specific Parameters"

#### 2.1.3.7 Deploying an EAR File Manually

If OC4J is installed on a separate computer from the HTTP adapter, then manually edit the web.xml file and deploy the EAR file (oai.ear) located in the directory of the HTTP adapter.

To manually deploy an EAR file:

1. Change to the directory where the HTTP application is installed. For example,

```
cd myHTTPapp
```

myHTTPapp is the value defined in Step 4 on page 2-2.

**2.** Extract all the files from the oai.ear file:

```
jar xvf oai.ear
```

**3.** Extract all the files from the oai.war file:

```
jar xvf oai.war
```

**4.** Change to the WEB-INF directory:

```
cd WEB-INF
```

**5.** Edit the web.xml file.

The web.xml file specifies the RMI information. This must match the settings in the adapter.ini file.

The following web.xml file shows the rmiHost parameter with a computer hostname setting of prodserver10:

```
<init-param>
 <param-name>rmiHost</param-name>
 <param-value>prodserver10</param-value>
</init-param>
<init-param>
 <param-name>rmiPort</param-name>
 <param-value>9901</param-value>
</init-param>
<init-param>
 <param-name>instanceName</param-name>
 <param-value>oai</param-value>
</init-param>
<!-- set the following parameters if logging is needed. -->
 <param-name>isLogOn</param-name>
 <!-- enter true/false -->
 <param-value>false</param-value>
</init-param>
<init-param>
 <param-name>logDir</param-name>
 <!-- directory where log file is placed. -->
```

```
<param-value></param-value>
</init-param>
<init-param>
 <param-name>logLevel</param-name>
 <!-- choose one of the levels: debug, status, or error -->
 <param-value></param-value>
</init-param>
```

**Note:** The rmiHost parameter must match the hostname of the computer where the HTTP adapter is installed. The HTTP adapter functions as the RMI server. The transport servlet makes an RMI call to submit the requests sent by the external application. You can also edit the logging options that are turned off by default.

**6.** Change to the directory where the HTTP application is installed:

```
cd myHttpApp
```

7. Restore the oai.war and oai.ear files:

```
jar cvf oai.war WEB-INF
jar cvf oai.ear META-INF/ oai.war
```

**8.** Deploy the EAR file.

**See Also:** *Oracle Application Server Administrator's Guide* for instructions on using the Distributed Configuration Management (DCM) command line utility to deploy the EAR file

# 2.2 Configuring the HTTP Adapter

After an HTTP adapter installation, you can configure it for your needs. The following tables describe the location and details of the configuration files.

Table 2–1 describes the location where the adapter is installed.

Table 2–1 HTTP Adapter Directory

| Platform | Directory                                                 |
|----------|-----------------------------------------------------------|
| UNIX     | ORACLE_HOME/integration/interconnect/adapters/Application |
| Windows  | ORACLE_HOME\integration\interconnect\adapters\Application |

Table 2–2 describes the various executable files of the HTTP adapter.

Table 2-2 HTTP Executable Files

| File               | Description                                  |
|--------------------|----------------------------------------------|
| start (UNIX)       | Does not use parameters, starts the adapter. |
| start.bat(Windows) | Does not use parameters, starts the adapter. |
| stop (UNIX)        | Does not use parameters, stops the adapter.  |
| stop.bat(Windows)  | Does not use parameters, stops the adapter.  |

Table 2–3 describes the HTTP adapter configuration files.

Table 2–3 HTTP Configuration Files

| File                     | Description                                                                      |
|--------------------------|----------------------------------------------------------------------------------|
| adapter.ini(UNIX)        | Consists of all the initialization parameters that the adapter reads at startup. |
| adapter.ini<br>(Windows) | Consists of all the initialization parameters that the adapter reads at startup. |

Table 2–4 describes the directories used by the HTTP adapter.

Table 2-4 HTTP Directories

| Directory   | Description                                                                                                    |  |
|-------------|----------------------------------------------------------------------------------------------------|--|
| logs        | The adapter activity is logged in subdirectories of the logs directory. Each time the adapter is run, a new subdirectory is created for the oailog.txt log file. |  |
| persistence | The messages are made available in this directory. Do not edit this directory or its files.                                                                      |  |

#### 2.2.1 Ini File Settings

The following are the .ini files used to configure the HTTP adapter:

- hub.ini Files
- adapter.ini Files

#### 2.2.1.1 hub.ini Files

The HTTP adapter connects to the hub database using the parameters in the hub.ini file located in the hub directory. Table 2–5 lists the parameter names, descriptions for each parameter, and examples.

Table 2-5 hub.ini Parameters

| Parameter       | Description                                                                                                    | Example                                        |
|-----------------|----------------------------------------------------------------------------------------------------|------------------------------------------------|
| hub_host        | The name of the computer hosting the hub database.<br>There is no default value. The value is set during<br>installation.    | hub_host=mpscottpc                             |
| hub_instance    | The SID of the hub database. There is no default value. The value is set during installation.                                | hub_instance=orcl                              |
| hub_port        | The TNS listener port number for the hub database instance. There is no default value. The value is set during installation. | hub_port=1521                                  |
| hub_username    | The name of the hub database schema (or user name). The default value is ichub.                                              | hub_username=ichub                             |
| repository_name | The name of the repository that communicates with the adapter. The default value is InterConnectRepository.                  | repository_<br>name=InterConnectRepos<br>itory |

#### Oracle Real Application Clusters hub.ini Parameters

When a hub is installed on an Oracle Real Application Clusters database, the parameters listed in Table 2–6 represent information about additional nodes used for connection and configuration. These parameters are in addition to the default parameters for the primary node. In Table 2–6, x represents the node number. The

number is between 2 and the number of nodes. For example, if the cluster setup contains 4 nodes, x can be a value between 2 and 4.

Table 2-6 Oracle Real Application Clusters Hub.ini Parameters

| Parameter     | Description                                                         | Example             |
|---------------|---------------------------------------------------------------------|---------------------|
| hub_hostx     | The host where the Real Application Clusters database is installed. | hub_host2=dscott13  |
| hub_instancex | The instance on the respective node.                                | hub_instance2=orc12 |
| hub_num_nodes | The number of nodes in a cluster.                                   | hub_num_nodes=4     |
| hub_portx     | The port where the TNS listener is listening.                       | hub_port2=1521      |

#### 2.2.1.2 adapter.ini Files

The agent component of the HTTP adapter reads the adapter.ini file at runtime to access information on configuring the HTTP adapter parameter. Table 2-7 lists the parameter names, descriptions for each parameter, and examples.

Table 2–7 adapter.ini Parameters

| Parameter                              | Description                                                                                                    | Example                                          |
|----------------------------------------|----------------------------------------------------------------------------------------------------|--------------------------------------------------|
| agent_admin_port                       | Specifies the port through which the adapter can be accessed through firewalls.                                                                                                    | agent_admin_port=1059                            |
|                                        | Possible Value: A valid port number.                                                                                                    |                                                  |
|                                        | Default Value: None.                                                                                                    |                                                  |
| agent_delete_file_<br>cache_at_startup | Specifies whether to delete the cached metadata during startup. If any agent caching method is enabled, then metadata from the repository is cached locally on the file system. Set the parameter to true to delete all cached metadata on startup. | agent_delete_file_<br>cache_at_<br>startup=false |
|                                        | Possible Values: true or false.                                                                                                    |                                                  |
|                                        | Default Value: false.                                                                                                    |                                                  |
|                                        | <b>Note:</b> After changing metadata or DVM tables for the adapter in iStudio, you must delete the cache to guarantee access to new metadata or table information.                                                                                  |                                                  |
| agent_dvm_table_<br>caching            | Specifies the Domain Value Mapping (DVM) table caching algorithm.                                                                                                    | agent_dvm_table_<br>caching=demand               |
|                                        | Possible values:                                                                                                    |                                                  |
|                                        | <ul> <li>startup: Cache all DVM tables at startup. This may<br/>take a while if there are a lot of tables in the<br/>repository.</li> </ul>                                                                                                    |                                                  |
|                                        | <ul> <li>demand: Cache tables as they are used.</li> </ul>                                                                                                    |                                                  |
|                                        | <ul> <li>none: No caching. This slows down performance.</li> </ul>                                                                                                    |                                                  |
|                                        | Default Value: demand.                                                                                                    |                                                  |
| agent_log_level                        | Specifies the amount of logging necessary.                                                                                                    | agent_log_level=2                                |
|                                        | Possible values:                                                                                                    |                                                  |
|                                        | 0=errors only                                                                                                    |                                                  |
|                                        | 1=status and errors                                                                                                    |                                                  |
|                                        | 2=trace, status, and errors                                                                                                    |                                                  |
|                                        | Default Value: 1.                                                                                                    |                                                  |
|                                        |                                                                                                    |                                                  |

Table 2–7 (Cont.) adapter.ini Parameters

| Parameter                                 | Description                                                                                                    | Example                                   |
|-------------------------------------------|----------------------------------------------------------------------------------------------------|-------------------------------------------|
| agent_lookup_table_<br>caching            | Specifies the lookup table caching algorithm.                                                                                                  | agent_lookup_table_                       |
|                                           | Possible values:                                                                                                    | caching=demand                            |
|                                           | <ul> <li>startup: Cache all lookup tables at startup. This<br/>may take a while if there are a lot of tables in the<br/>repository.</li> </ul> |                                           |
|                                           | <ul> <li>demand: Cache tables as they are used.</li> </ul>                                                                                     |                                           |
|                                           | • none: No caching. This slows down performance.                                                                                               |                                           |
|                                           | Default Value: demand.                                                                                                    |                                           |
| agent_max_ao_cache_<br>size               | Specifies the maximum number of application object metadata to cache.                                                                          | agent_max_ao_cache_<br>size=200           |
|                                           | Possible Value: An integer greater than or equal to 1.                                                                                         |                                           |
|                                           | Default Value: 200.                                                                                                    |                                           |
| agent_max_co_cache_<br>size               | Specifies the maximum number of common object metadata to cache.                                                                               | agent_max_co_cache_<br>size=100           |
|                                           | Possible Value: An integer greater than or equal to 1.                                                                                         |                                           |
|                                           | Default Value: 100.                                                                                                    |                                           |
| agent_max_dvm_                            | Specifies the maximum number of DVM tables to cache.                                                                                           | agent_max_dvm_table_                      |
| table_cache_size                          | Possible Value: An integer greater than or equal to 1.                                                                                         | cache_size=200                            |
|                                           | Default Value: 200.                                                                                                    |                                           |
| agent_max_lookup_<br>table_cache_size     | Specifies the maximum number of lookup tables to cache.                                                                                        | agent_max_lookup_<br>table_cache_size=200 |
|                                           | Possible Value: An integer greater than or equal to 1.                                                                                         |                                           |
|                                           | Default Value: 200.                                                                                                    |                                           |
| agent_max_message_<br>metadata_cache_size | Specifies the maximum number of message metadata (publish/subscribe and invoke/implement) to cache.                                            | agent_max_message_<br>metadata_cache_     |
|                                           | Possible Value: An integer greater than or equal to 1.                                                                                         | size=200                                  |
|                                           | Default Value: 200.                                                                                                    |                                           |
| agent_max_queue_<br>size                  | Specifies the maximum size internal OracleAS Integration InterConnect message queues can grow.                                                 | agent_max_queue_<br>size=1000             |
|                                           | Possible Value: An integer greater than or equal to 1.                                                                                         |                                           |
|                                           | Default Value: 1000.                                                                                                    |                                           |
| agent_message_<br>selector                | Specifies conditions for message selection when the adapter registers its subscription with the hub.                                           | agent_message_<br>selector=%,aqapp,%      |
|                                           | Possible Value: A valid Oracle Advanced Queue message selector string (like '%, aqapp, %').                                                    |                                           |
|                                           | Default Value: None.                                                                                                    |                                           |
| agent_metadata_                           | Specifies the metadata caching algorithm.                                                                                                    | agent_metadata_                           |
| caching                                   | Possible values:                                                                                                    | caching=demand                            |
|                                           | • startup: Cache everything at startup. This may take time if there are a lot of tables in the repository.                                     |                                           |
|                                           | demand: Cache metadata as it is used.                                                                                                    |                                           |
|                                           | • none: No caching. This slows down performance.                                                                                               |                                           |
|                                           | Default Value: demand.                                                                                                    |                                           |

Table 2–7 (Cont.) adapter.ini Parameters

| Parameter                              | Description                                                                                                    | Example                                                                              |
|----------------------------------------|----------------------------------------------------------------------------------------------------|--------------------------------------------------------------------------------------|
| agent_persistence_<br>cleanup_interval | Specifies how often to run the persistence cleaner thread in milliseconds.                                                                                                    | agent_persistence_<br>cleanup                                                        |
|                                        | Possible Value: An integer greater than or equal to 30000 milliseconds.                                                                                                    | interval=60000                                                                       |
|                                        | Default Value: 60000.                                                                                                    |                                                                                      |
| agent_persistence_<br>queue_size       | Specifies the maximum size of internal OracleAS Integration InterConnect persistence queues.                                                                                                | agent_persistence_<br>queue_size=1000                                                |
|                                        | Possible Value: An integer greater than or equal to 1.                                                                                                    |                                                                                      |
|                                        | Default Value: 1000.                                                                                                    |                                                                                      |
| agent_persistence_<br>retry_interval   | Specifies how often the persistence thread retries when it fails to send an OracleAS Integration InterConnect message.                                                                      | <pre>agent_persistence_ retry_interval=60000</pre>                                   |
|                                        | Possible Value: An integer greater than or equal to 5000 milliseconds.                                                                                                    |                                                                                      |
|                                        | Default Value: 60000.                                                                                                    |                                                                                      |
| agent_pipeline_from_<br>hub            | Specifies whether to turn on the pipeline for messages from the hub to the bridge. If you set the pipeline to false, then the file persistence is not used in that direction.               | <pre>agent_pipeline_from_ hub=false</pre>                                            |
|                                        | Possible Value: true, false                                                                                                    |                                                                                      |
|                                        | Default Value: false.                                                                                                    |                                                                                      |
| agent_pipeline_to_<br>hub              | Specifies whether to turn on the pipeline for messages from the bridge to the hub. If you set the pipeline to false, then the file persistence is not used in that direction.               | <pre>agent_pipeline_to_ hub=false</pre>                                              |
|                                        | Possible Value: true, false.                                                                                                    |                                                                                      |
|                                        | Default Value: false.                                                                                                    |                                                                                      |
| agent_reply_message_<br>selector       | Specifies the application instance to which the reply<br>must be sent. This parameter is used only if multiple<br>adapter instances exist for the given application and<br>given partition. | <pre>If application=httpapp, instance_number=2,then agent_reply_message_</pre>       |
|                                        | Possible Value: A string built using the application name (parameter:application) concatenated with the instance number (parameter:instance_number).                                        | <pre>selector=receipient_ list like '%,httpapp2,%'</pre>                             |
|                                        | Default Value: None.                                                                                                    |                                                                                      |
| agent_reply_<br>subscriber_name        | Specifies the subscriber name used when multiple adapter instances are used for the given application and given partition. This parameter is optional if only one instance is running.      | If application=httpapp<br>and instance_number=2,<br>then agent_reply_<br>subscriber_ |
|                                        | Possible Value: The application name (parameter:application) concatenated with the instance number (parameter:instance_number).                                                             | name=httpapp2                                                                        |
|                                        | Default Value: None.                                                                                                    |                                                                                      |
| agent_subscriber_<br>name              | Specifies the subscriber name used when this adapter registers its subscription.                                                                                                    | agent_subscriber_<br>name=httpapp                                                    |
|                                        | Possible Value: A valid Oracle Advanced Queue subscriber name.                                                                                                    |                                                                                      |
|                                        | Default Value: None.                                                                                                    |                                                                                      |

Table 2–7 (Cont.) adapter.ini Parameters

| Parameter                                    | Description                                                                                                    | Example                                                                    |
|----------------------------------------------|----------------------------------------------------------------------------------------------------|----------------------------------------------------------------------------|
| agent_throughput_<br>measurement_<br>enabled | Specifies if the throughput measurement is enabled. Set this parameter to true to turn on all throughput measurements.                                                                                                    | agent_throughput_<br>measurement_<br>enabled=true                          |
|                                              | Default Value: true.                                                                                                    |                                                                            |
| agent_tracking_<br>enabled                   | Specifies if message tracking is enabled. Set this parameter to false to turn off tracking of messages. Set this parameter to true to track messages with tracking fields set in iStudio.                                                                                                    | agent_tracking_<br>enabled=true                                            |
|                                              | Default Value: true.                                                                                                    |                                                                            |
| agent_use_custom_<br>hub_dtd                 | Specifies whether to use a custom DTD for the common view message when handing it to the hub. By default, adapters use a specific OracleAS Integration InterConnect DTD for all messages sent to the hub.                                                                                    | agent_use_custom_hub_<br>dtd=false                                         |
|                                              | Set this parameter to true to have the adapter use the DTD imported for the message of the common view instead of the OracleAS Integration InterConnect DTD.                                                                                                    |                                                                            |
|                                              | Default Value: None.                                                                                                    |                                                                            |
| application                                  | Specifies the name of the application to which this adapter connects. This must match with the name specified in iStudio while creating metadata.                                                                                                    | application=httpapp                                                        |
|                                              | Possible Value: An alphanumeric string.                                                                                                    |                                                                            |
|                                              | Default Value: None.                                                                                                    |                                                                            |
| encoding                                     | Specifies the character encoding for published messages. The adapter uses this parameter to generate encoding information for the encoding tag of transformed OracleAS Integration InterConnect messages. OracleAS Integration InterConnect represents messages internally as XML documents. | encoding=Shift_JIS                                                         |
|                                              | Possible Value: A valid character encoding.                                                                                                    |                                                                            |
|                                              | Default Value: UTF-8.                                                                                                    |                                                                            |
|                                              | When there is no existing encoding in the subscribed message, this parameter will be used to explicitly specify the encoding of the published message. This parameter will be ignored when the encoding already exists in the subscribed message.                                            |                                                                            |
| external_dtd_base_url                        | Specify the base URL for loading external entities and DTDs. This specifies to the XML parser to resolve the external entities in the instance document using the given URL.                                                                                                    | external_dtd_base_<br>url=file://C:\InterConnect1<br>0_1_2\adapters\AQApp\ |
|                                              | Possible Value: A URL.                                                                                                    |                                                                            |
|                                              | Default Value: The URL of the current user directory.                                                                                                    |                                                                            |
| instance_number                              | Specifies the instance number to which this adapter corresponds. Specify a value only if you have multiple adapter instances for the given application with the given partition.                                                                                                    | instance_number=1                                                          |
|                                              | Possible Value: An integer greater than or equal to 1.                                                                                                    |                                                                            |
|                                              | Default Value: None.                                                                                                    |                                                                            |

Table 2–7 (Cont.) adapter.ini Parameters

| Parameter         | Description                                                                                                    | Example                                                                               |
|-------------------|----------------------------------------------------------------------------------------------------|---------------------------------------------------------------------------------------|
| nls_country       | Specifies the ISO country code. The codes are defined by ISO-3166.                                                                                                    | nls_country=US                                                                        |
|                   | Possible Value: A valid code. A full list of the codes is available at <pre>http://www.chemie.fu-berlin.de/diverse/doc/ISO_3166.html</pre>                                                      |                                                                                       |
|                   | Default Value: US.                                                                                                    |                                                                                       |
|                   | <b>Note</b> : This parameter specifies date format. It is applicable for the date format only.                                                                                                  |                                                                                       |
| nls_date_format   | Specifies the format for a date field expressed as a string.                                                                                                    | Date format pattern                                                                   |
|                   | Possible Value: Any valid date format pattern as shown in Table 2–8 for the definitions of the format characters.                                                                               | dd/MMM/yyyy can represent 01/01/2003.                                                 |
|                   | Default Value: EEE MMM dd HHmmss zzz yyyy.                                                                                                    | nls_date_<br>format=dd-MMM-yy                                                         |
|                   |                                                                                                    | Multiple date formats can<br>be specified as num_nls_<br>formats=2                    |
|                   |                                                                                                    | nls_date_<br>format1=dd-MMM-yy                                                        |
|                   |                                                                                                    | nls_date_<br>format2=dd/MMM/yy                                                        |
| nls_language      | Specifies the ISO language code. The codes are defined by ISO-639.                                                                                                    | nls_language=en                                                                       |
|                   | Possible Value: A valid code. A full list of these codes is available at http://www.ics.uci.edu/pub/ietf/http/related/iso639.txt                                                                |                                                                                       |
|                   | Default Value: en.                                                                                                    |                                                                                       |
|                   | <b>Note</b> : This parameter specifies date format. It is applicable for the date format only.                                                                                                  |                                                                                       |
| partition         | Specifies the partition this adapter handles as specified in iStudio.                                                                                                    | partition=germany                                                                     |
|                   | Possible Value: An alphanumeric string.                                                                                                    |                                                                                       |
|                   | Default Value: None.                                                                                                    |                                                                                       |
| service_class     | Specifies the entry class for the Windows service.                                                                                                    | service_                                                                              |
|                   | Possible Value: oracle/oai/agent/service/AgentService.                                                                                                    | <pre>class=oracle/oai/agen t/service/AgentServic e</pre>                              |
|                   | Default Value: None.                                                                                                    |                                                                                       |
| service_classpath | Specifies the class path used by the adapter JVM. If a custom adapter is developed and the adapter is to pick up any additional jar files, then add the files to the existing set of jar files. | <pre>service_ classpath=D:\oracle\o raic\integration\inte rconnect\lib\oai.jar;</pre> |
|                   | Possible Value: A valid PATH setting.                                                                                                    | <pre>D:\oracle\oraic\jdbc\ classes12.zip</pre>                                        |
|                   | Default Value: None.                                                                                                    | 014000012.21p                                                                         |
|                   | This parameter is for Microsoft Windows only.                                                                                                    |                                                                                       |
|                   |                                                                                                    |                                                                                       |

Table 2–7 (Cont.) adapter.ini Parameters

| Parameter                         | Description                                                              | Example                                    |
|-----------------------------------|--------------------------------------------------------------------------|--------------------------------------------|
| service_jdk_dll                   | Specifies the Dynamic Link Library(DLL) that the adapter JVM should use. | service_jdk_<br>dll=jvm.dll                |
|                                   | Possible Value: A valid jvm.dll.                                         |                                            |
|                                   | Default Value: jvm.dll.                                                  |                                            |
|                                   | This parameter is for Microsoft Windows only.                            |                                            |
| service_jdk_version               | Specifies the JDK version that the adapter Java VM should use.           | service_jdk_<br>version=1.4                |
|                                   | Possible Value: A valid JDK version number.                              |                                            |
|                                   | Default Value: 1.4                                                       |                                            |
|                                   | This parameter is for Microsoft Windows only.                            |                                            |
| service_max_heap_                 | Specifies the maximum heap size for the adapter JVM.                     | service_max_heap_                          |
| size                              | Possible Value: A valid JVM heap size.                                   | size=536870912                             |
|                                   | Default Value: 536870912.                                                |                                            |
|                                   | This parameter is for Microsoft Windows only.                            |                                            |
| service_max_java_                 | Specifies the maximum size the JVM stack can grow.                       | service_max_java_                          |
| stack_size                        | Possible Value: A valid JVM maximum stack size.                          | stack_size=409600                          |
|                                   | Default Value: Default value for the JVM.                                |                                            |
|                                   | This parameter is for Microsoft Windows only.                            |                                            |
| service_max_native_<br>stack_size | Specifies the maximum size the JVM native stack can grow.                | <pre>service_max_native_ size=131072</pre> |
|                                   | Possible Value: The valid JVM maximum native stack size.                 |                                            |
|                                   | Default Value: Default value for the JVM.                                |                                            |
|                                   | This parameter is for Microsoft Windows only.                            |                                            |
| service_min_heap_<br>size         | Specifies the minimum heap size for the adapter JVM.                     | service_min_heap_<br>size=536870912        |
|                                   | Possible Value: The valid JVM heap size.                                 |                                            |
|                                   | Default Value: 536870912.                                                |                                            |
|                                   | This parameter is for Microsoft Windows only.                            |                                            |

Table 2-7 (Cont.) adapter.ini Parameters

| Parameter                        | Description                                                                                                    | Example                                                     |
|----------------------------------|----------------------------------------------------------------------------------------------------|-------------------------------------------------------------|
| service_num_vm_args              | Specifies the number of service_vm_argnumber parameters specified in JVM.                                                                                                    | service_num_vm_args=1                                       |
|                                  | Possible Value: The number of service_vm_ argnumber parameters.                                                                                                    |                                                             |
|                                  | Default Value: None.                                                                                                    |                                                             |
|                                  | This parameter is for Microsoft Windows only.                                                                                                    |                                                             |
| service_path                     | Specifies the environment variable PATH. The PATH variable is set before starting the Java Virtual Machine (JVM). Typically, list all directories that contain necessary DLLs.                                                                                                    | <pre>service_ path=%JREHOME%\bin;D: \oracle\oraic\bin</pre> |
|                                  | Possible Value: The valid PATH environment variable setting.                                                                                                    |                                                             |
|                                  | Default Value: None.                                                                                                    |                                                             |
|                                  | This parameter is for Microsoft Windows only.                                                                                                    |                                                             |
| service_vm_<br>arg <i>number</i> | Specifies any additional arguments to the JVM. For example, to retrieve line numbers in any of the stack traces, set service_vm_arg1=java.compiler=NONE. If a list of arguments exists, then use multiple parameters as shown in the example, by incrementing the last digit by 1. | service_vm_<br>arg1=java.compiler=<br>NONE                  |
|                                  |                                                                                                    | service_vm_<br>arg2=oai.adapter=.aq                         |
|                                  | Possible Value: A valid JVM arguments.                                                                                                    |                                                             |
|                                  | Default Value: None.                                                                                                    |                                                             |
|                                  | This parameter is for Microsoft Windows only.                                                                                                    |                                                             |

Table 2–8 shows the reserved characters used to specify the value of the nls\_date\_ format parameter. Use these characters to define date formats.

Table 2–8 Reserved Characters for the nls\_date\_format Parameter

| Letter | Description              | Example           |
|--------|--------------------------|-------------------|
| G      | Era designator           | AD                |
| y      | Year                     | 1996 or 96        |
| M      | Month in year            | July or Jul or 07 |
| w      | Week in year             | 27                |
| W      | Week in month            | 2                 |
| D      | Day in year              | 189               |
| d      | Day in month             | 10                |
| F      | Day of week in month     | Number 2          |
| E      | Day in week              | Tuesday or Tue    |
| a      | a.m./p.m. marker         | P.M.              |
| Н      | Hour in day (0-23)       | 0                 |
| k      | Hour in day (1-24)       | 24                |
| K      | Hour in a.m./p.m. (0-11) | 0                 |
| h      | Hour in a.m./p.m. (1-12) | 12                |
| m      | Minute in hour           | 30                |

Table 2–8 (Cont.) Reserved Characters for the nls\_date\_format Parameter

| Letter | Description      | Example |  |
|--------|------------------|---------|--|
| s      | Second in minute | 55      |  |
| S      | Millisecond      | 978     |  |

#### **HTTP Adapter-specific Parameters**

Table 2–9 lists the parameters specific to the HTTP adapter.

Table 2–9 HTTP Adapter-specific Parameters

| Parameter                          | Description                                                                                                    | Example                                                 |
|------------------------------------|----------------------------------------------------------------------------------------------------|---------------------------------------------------------|
| bridge_class                       | Specifies the entry class for the HTTP adapter. Once set, the value cannot be modified.                                                                                                    | bridge_<br>class=oracle.oai.agent.ada                   |
|                                    | Possible Value: oracle.oai.agent.adapter.technology .TechBridge.                                                                                                    | pter.technology.TechBridge                              |
|                                    | Default Value: None.                                                                                                    |                                                         |
| http.receiver.<br>customized_class | Specifies the class name for customizing the HTTP response.                                                                                                    | http.receiver.customized_<br>class=MyBanner             |
|                                    | Default Value: None.                                                                                                    |                                                         |
| http.receiver.customize r_class    | Specifies the class name for customizing the HTTP sender.                                                                                                    | http.receiver.customizer_<br>class=MyHTTPReceiverCustom |
|                                    | Default Value:<br>oracle.oai.agent.adapter.technology<br>.HTTPDefaultSenderCustomizer.                                                                                                    | izer                                                    |
| http.receiver.instance_<br>name    | Specifies the instance name of the HTTP receiver. If the default value is not used, then the instanceName of the initial parameter of the transport servlet must be modified to match this instance name.                                                                                   | http.receiver.instance_<br>name=oai                     |
|                                    | Default Value: oai.                                                                                                    |                                                         |
| http.receiver.registry_<br>port    | Specifies the RMI port used by the HTTP receiver.                                                                                                    | http.receiver.registry_<br>port=9901                    |
|                                    | Default Value: 9901.                                                                                                    |                                                         |
| http.reqreply.mode                 | Specifies the type of mode, synchronous or asynchronous, that can be set for the request reply messaging paradigm.                                                                                                    | http.reqreply.mode=sync                                 |
|                                    | Possible values: sync, async.                                                                                                    |                                                         |
|                                    | In the case of async, the reply will be sent to the send endpoint defined by ota.send.endpoint.                                                                                                    |                                                         |
|                                    | Default Value: async.                                                                                                    |                                                         |
| http.reqreply.syncmode .timeout    | Specifies the time period the adapter should wait for a reply. Set this property only if http.reqreply.mode is synchronous. Set this property to customize the time period the adapter should wait for a reply. The value should be in milliseconds and -1 will be interpreted as infinite. | http.reqreply.syncmode.tim<br>eout=6000                 |
|                                    | Default Value: 60s.                                                                                                    |                                                         |

Table 2–9 (Cont.) HTTP Adapter-specific Parameters

| Parameter                        | Description                                                                                                    | Example                                                                                   |
|----------------------------------|----------------------------------------------------------------------------------------------------|-------------------------------------------------------------------------------------------|
| http.sender.authtype             | Specifies if authentication is needed.                                                                                                    | http.sender.authtype=                                                                     |
|                                  | Possible Value: basic or digest.                                                                                                    | basic                                                                                     |
|                                  | Default Value: None.                                                                                                    |                                                                                           |
| http.sender.cipher_<br>suites    | Specifies the cipher to use for encrypting messages. This is an optional parameter for choosing the cipher suites. The selections are:                                                            | http.sender.cipher_<br>suites=SSL_RSA_WITH_NULL_<br>SHA,SSL_RSA_WITH_3DES_EDE_<br>CBC_SHA |
|                                  | SSL_RSA_WITH_3DES_EDE_CBC_SHA                                                                                                    |                                                                                           |
|                                  | SSL_RSA_WITH_RC4_128_SHA                                                                                                    |                                                                                           |
|                                  | SSL_RSA_WITH_RC4_128_MD5                                                                                                    |                                                                                           |
|                                  | SSL_DH_anon_WITH_3DES_EDE_CBC_SHA                                                                                                    |                                                                                           |
|                                  | SSL_DH_anon_WITH_RC4_128_MD5                                                                                                    |                                                                                           |
|                                  | SSL_DH_anon_WITH_DES_CBC_SHA                                                                                                    |                                                                                           |
|                                  | SSL_RSA_WITH_DES_CBC_SHA                                                                                                    |                                                                                           |
|                                  | SSL_RSA_EXPORT_WITH_RC4_40_MD5                                                                                                    |                                                                                           |
|                                  | SSL_RSA_EXPORT_WITH_DES40_CBC_SHA                                                                                                    |                                                                                           |
|                                  | SSL_DH_anon_EXPORT_WITH_RC4_40_MD5                                                                                                    |                                                                                           |
|                                  | SSL_DH_anon_EXPORT_WITH_DES40_CBC_<br>SHA                                                                                                    |                                                                                           |
|                                  | SSL_RSA_WITH_NULL_SHA                                                                                                    |                                                                                           |
|                                  | SSL_RSA_WITH_NULL_MD5                                                                                                    |                                                                                           |
|                                  | Default Value: None.                                                                                                    |                                                                                           |
| http.sender.customizer<br>_class | Specifies the class name for customizing the HTTP sender.                                                                                                    | http.sender.customizer_<br>class=MyHTTPSenderCustomiz<br>er                               |
|                                  | Default Value:<br>oracle.oai.agent.adapter.technology<br>.HTTPDefaultSenderCustomizer                                                                                                    |                                                                                           |
| http.sender.password             | Specifies the password used in the sender.password authentication. This password can also be encrypted by running the encrypt tool and renaming this parameter to encrypted_http.sender.password. | http.sender.password=httpu<br>ser                                                         |
|                                  | Default Value: None.                                                                                                    |                                                                                           |
|                                  | <b>See Also:</b> "How do I secure my passwords?" for instructions on how to modify and retrieve the password                                                                                      |                                                                                           |
| http.sender.proxy_host           | Specifies the proxy hostname.                                                                                                    | http.sender.proxy_<br>host=www-proxy.foo.com                                              |
|                                  | Default Value: None.                                                                                                    |                                                                                           |
| http.sender.proxy_port           | Specifies the port number for the proxy host. This is needed if the proxy host is set.                                                                                                    | http.sender.proxy_port=80                                                                 |
|                                  | Default Value: None.                                                                                                    |                                                                                           |
| http.sender.realm                | Specifies the realm for the authentication scheme.                                                                                                    | http.sender.realm=ipt                                                                     |
|                                  | Default Value: None.                                                                                                    |                                                                                           |
|                                  |                                                                                                    |                                                                                           |

Table 2–9 (Cont.) HTTP Adapter-specific Parameters

| Parameter                       | Description                                                                                                    | Example                                                             |  |
|---------------------------------|----------------------------------------------------------------------------------------------------|---------------------------------------------------------------------|--|
| http.sender.timeout             | Specifies the time out for an HTTP connection. The unit is milliseconds.                                                                                                    | http.sender.timeout=10000                                           |  |
|                                 | Default Value: 60000 milliseconds (60 seconds).                                                                                                    |                                                                     |  |
| http.sender.username            | Specifies the authentication user name.                                                                                                    | http.sender.username=joe                                            |  |
|                                 | Default Value: None.                                                                                                    |                                                                     |  |
| http.sender.wallet_<br>location | Specifies the path and name of the exported wallet file (not .p12 file). This is required only when SSL is used.                                                                                                    | <pre>http.sender.wallet_ location=/private/foo/ certdb.txt</pre>    |  |
|                                 | Default Value: None.                                                                                                    |                                                                     |  |
| http.sender.wallet_<br>password | Specifies the password for Oracle Wallet Manager. This is required only when SSL is used. This password can also be encrypted by running the encrypt tool and renaming this parameter to encrypted_http.sender.wallet_password.                                                                  | http.sender.wallet_<br>password=walletuser                          |  |
|                                 | Default Value: None.                                                                                                    |                                                                     |  |
|                                 | <b>See Also:</b> "How do I secure my passwords?" for instructions on how to modify and retrieve the password                                                                                                    |                                                                     |  |
| ota.d3ls                        | Specifies the list of D3L XML files used by the bridge. Each business event handled by the bridge must have its own D3L XML file. When a new D3L XML file is imported in iStudio for use by an application using the HTTP adapter, the parameter must be updated and the HTTP adapter restarted. | ota.d3ls=person.xml,<br>person1.xml                                 |  |
| ota.receive. endpoint           | Specifies the URL of the receiving application. The URL is of the form:                                                                                                    | ota.receive.endpoint=<br>http://site.com:8888/                      |  |
|                                 | http[s]://hostname:port/path                                                                                                    | servlet/inbound                                                     |  |
|                                 | Default Value: None.                                                                                                    |                                                                     |  |
| ota.send.endpoint               | Specifies the URL of the sending application. The URL is of the form:                                                                                                    | <pre>ota.send.endpoint= http://site.com:8888/servl et/inbound</pre> |  |
|                                 | http[s]://hostname:port/path                                                                                                    |                                                                     |  |
|                                 | Default Value: None.                                                                                                    |                                                                     |  |
| ota.type                        | Specifies the message payload type that the HTTP adapter handles for both incoming and outgoing messages. The options are XML, XML_NVP, or D3L.                                                                                                    | ota.type=XML                                                        |  |
|                                 | Default Value: XML.                                                                                                    |                                                                     |  |

# **Design Time and Runtime Concepts**

This chapter describes the design time and runtime concepts for the HTTP adapter. It contains the following topics:

- HTTP Adapter Design Time Concepts
- **HTTP Adapter Runtime Concepts**
- Customizing the HTTP Adapter
- Starting the HTTP Adapter
- Stopping the HTTP Adapter

# 3.1 HTTP Adapter Design Time Concepts

The HTTP adapter can handle XML and D3L structured payloads, such as pure XML data with strings beginning with <xml..., and binary data described by a D3L XML file.

# 3.1.1 XML Payload Type

You can import a Document Type Definition (DTD) in iStudio to determine how the HTTP adapter parses a received XML document into an OracleAS Integration InterConnect application view event. In addition, you can use the DTD to describe how an inbound application view message is converted to an XML document. Use the message type option XML when defining a new integration point in any of the event wizards.

Ensure that the ota.type parameter in the adapter.ini file is set to XML or XML\_ NVP, instead of D3L. Both the XML and XML\_NVP settings operate with XML messages.

XML and XML\_NVP differ in that XML\_NVP supports legacy applications where the body of the HTTP message is prepended with the string, message=.

When the HTTP adapter operates in the XML payload mode, no transformations are performed on the messages between native view and application view. Any Extensible Stylesheet Language Transformations (XSLT) should be performed either before sending or receiving an XML document to or from OracleAS Integration InterConnect.

# 3.1.2 D3L Payload Type

The HTTP adapter supports both XML and D3L data types. The HTTP adapter performs a two-way conversion and transformation of messages between application view and native format.

An application based on the HTTP adapter can use the iStudio Message Type D3L and the iStudio D3L Data Type Import options when importing a data type. In this case, messages received or sent by the HTTP adapter must adhere to the fixed byte-level layout defined in a D3L XML file.

The D3L Data Type Import option can also define common view data types.

**See Also:** Appendix B, OracleAS Integration InterConnect User's Guide

# 3.2 HTTP Adapter Runtime Concepts

This section describes the key runtime components of the HTTP adapter. This section contains the following topics:

- **HTTP** Receiver
- **HTTP Sender**
- HTTP Adapter Message Format
- **HTTP Message Headers**
- HTTP Receiver Diagnostics

#### 3.2.1 HTTP Receiver

The HTTP adapter receives incoming messages from a single receiving endpoint, which is a servlet provided by the HTTP adapter, serving the POST requests from HTTP clients to OracleAS Integration InterConnect.

In a typical deployment scenario, the servlet runs in Oracle Application Server Containers for J2EE (OC4]). The servlet processes the HTTP client requests and sends them to the HTTP receiver through RMI. When the message is received, the HTTP receiver passes the message to the HTTP bridge.

The HTTP bridge uses the D3L XML file based on name/value pairs or magic value message header attributes (a sequence of bytes in the native format message header). The HTTP bridge uses this information to parse from the native message to an OracleAS Integration InterConnect message object and translate it to an application view event. The agent converts the application view event to a common view event and sends it to OracleAS Integration InterConnect for further routing and processing.

In the publish/subscribe mode, after the message is successfully sent to OracleAS Integration InterConnect, the HTTP adapter returns an acknowledgment message of type 200.

In the synchronous request/reply mode, if the incoming message is a request, then the adapter will send back a reply instead of sending an acknowledgement message, whereas in the asynchronous request/reply mode, the adapter will send the acknowledgement message and the reply will go to the send endpoint defined by the ota.send.endpoint parameter.

The properties for the HTTP receiver are defined in the adapter.ini file and take the form, http.receiver.\*.

#### See Also:

- Oracle Application Server Integration InterConnect User's Guide, Appendix B, for additional information on D3L name/value pair and magic value message header attributes
- Figure 1–1, "Incoming Messages" on page 1-2

## 3.2.2 HTTP Sender

The HTTP adapter consists of the HTTP bridge and runtime agent. When the agent has a message to send to an endpoint, the bridge is notified. The bridge then uses D3L XML to translate the common view object to the native format message. The native format message is then sent through the HTTP transport layer to an HTTP endpoint. In the request/reply mode, if the outgoing message from the hub is a request, then the bridge will wait for a reply from the remote HTTP server. After the reply is received, it will be passed on to the hub. If there is no reply within 60 seconds, which is the default time, then the request will be timed out. The default time can be modified using the http.sender.timeout parameter. The properties for the HTTP sender are defined in the adapter.ini file and take the form http.sender.\*.

The HTTP adapter supports sending outgoing messages from OracleAS Integration InterConnect to multiple HTTP endpoints. The multiple endpoints feature enables sending messages to various remote Web servers.

An endpoint is associated with a subscribing event in iStudio by adding the transport properties such as the HTTP endpoint as metadata for the event. This is done using the Modify Fields function of the Subscribe Wizard - Define Application View dialog. After associating an endpoint and event, the message from the subscribing event is sent to the HTTP endpoint.

When using the multiple endpoint feature with XML data type, use the Generic event type, instead of XML. Using the Generic event type allows you to enter the metadata for the endpoints using the Modify Fields feature associated with iStudio.

Table 3–1 shows how metadata is associated with an event called sendOrder that sends an order to an HTTP server at foo.com with a path, /servlet/test.

Table 3-1 SendOrder Event Metadata

| Parameter                                     | Description                                         |  |
|-----------------------------------------------|-----------------------------------------------------|--|
| ota.endpoint=sendOrderAppEP                   | Specifies a unique endpoint name set in iStudio     |  |
| ota.send.endpoint=http://foo.com/servlet/test | Specifies the sending endpoint for the HTTP adapter |  |

If no metadata is associated with an event, then the endpoint specified by the ota.send.endpoint parameter in the adapter.ini file is used as the default endpoint.

> **Note:** The sender properties are not inherited from the adapter.ini file.

#### See Also:

- Figure 1–2, "Outgoing Messages" on page 1-3
- Chapter 4 of the Oracle Application Server Integration InterConnect User's Guide for information on adding transport properties as metadata in iStudio

# 3.2.3 HTTP Adapter Message Format

This section describes how to extract or send messages from and to the HTTP adapter using different payload types. The HTTP adapter expects all payload types to be sent using the POST method, which does not have the GET method's data length limitations. This section includes the following topics:

- D3L Payload Type
- XML Payload Type
- XML\_NVP (XML Name-Value Pair) Payload Type

### 3.2.3.1 D3L Payload Type

The ota.type parameter in the adapter.ini file must be set to D3L to use this payload type. The HTTP adapter receives a message from an HTTP client using the POST method. The data received with the POST method is interpreted as the payload. The HTTP adapter sends the payload using the POST method to one of the following endpoints:

- The endpoint associated with the event, if one is given
- The default endpoint specified by the ota. send. endpoint parameter in the adapter.ini file

#### 3.2.3.2 XML Payload Type

The ota.type parameter in the adapter.ini file must be set to XML to use this payload type. The sending and receiving operation for the XML payload type is similar to that of D3L.

#### 3.2.3.3 XML\_NVP (XML Name-Value Pair) Payload Type

The ota.type parameter in the adapter.ini file must be set to XML NVP to use this payload type. The HTTP adapter expects the payload to be packaged in the following manner:

```
application= ..&...&message=<?xml .
```

The value of the message name/value pair contains the payload. During the receiving operation, the HTTP adapter extracts the message name/value pair from the POST data and converts it to an OracleAS Integration InterConnect object. During the send operation, the adapter packages the name/value pair and sends it through the POST method.

**See Also:** The ota.type parameter description in Table 2–9 for information on setting the payload message type in the adapter.ini file

## 3.2.4 HTTP Message Headers

The HTTP adapter uses custom message headers, in addition to the default message headers. Example 3–1 shows the HTTP message header types and the data sent by the HTTP adapter:

#### Example 3–1 HTTP Message Header Types and Data

```
OAI-MV = QA/V1 (Message Version)
CONNECTION = Keep-Alive, TE
CONTENT-TYPE = application/octet-stream
USER-AGENT = RPT-HTTPClient/0.3-2S
OAI-T = 0
OAI-BO = Persona
OAI-EV = QA/V1
TE = trailers, deflate, gzip, compress
ACCEPT-ENCODING = deflate, gzip, x-gzip, compress, x-compress
OAI-EN = newPerson1a (Event name)
CONTENT-LENGTH = 76
HOST = cc-sun.us.oracle.com:8888
OAI-APPLICATION = HTTP1A
```

The OAI-\* headers are associated with a specific HTTP adapter. This information is useful in debugging and tracking. Table 3–2 describes the key OAI-\* headers.

Table 3-2 OAI-\* Headers

| Header          | Description                                                                                   |
|-----------------|-----------------------------------------------------------------------------------------------|
| OAI-APPLICATION | HTTP adapter application name                                                                 |
| OAI-BO          | Business object name to which this message corresponds                                        |
| OAI-EN          | Oracle Application Server Integration InterConnect event name                                 |
| OAI-EV          | Event version to which this message corresponds, as created in iStudio                        |
| OAI-MV          | Message version to which this message corresponds, as created in iStudio                      |
| OAI-T           | Tag that represents the mode of the adapter that publishes, requests or responds to a message |
|                 | Possible values are:                                                                          |
|                 | 0 for publish                                                                                 |
|                 | 1 for request                                                                                 |
|                 | 2 for reply                                                                                   |

# 3.2.5 HTTP Receiver Diagnostics

To determine whether the HTTP receiver is functioning properly, perform the following steps:

- **1.** Open a Web browser.
- 2. Enter the URL specified for the ota.receive.endpoint parameter in the adapter.ini file.

If the servlet is deployed properly, then the Web browser displays information similar to the following:

| HOST            | cchung-sun:8889                                                     |
|-----------------|---------------------------------------------------------------------|
| CONNECTION      | keep-alive                                                          |
| USER-AGENT      | Mozilla/4.7 [en] (WinNT; I)                                         |
| ACCEPT          | image/gif, image/x-xbitmap, image/jpeg, image/pjpeg, image/png, */* |
| ACCEPT-ENCODING | gzip                                                                |
| ACCEPT-LANGUAGE | en                                                                  |
| ACCEPT-CHARSET  | iso-8859-1,*,utf-8                                                  |
| VIA             | 1.0 inet-netcache2 (NetCache NetApp/5.1R2D10)                       |
| X-FORWARDED-FOR | 144.25.140.180                                                      |

| rmiHost      | localhost                                               |
|--------------|---------------------------------------------------------|
| rmiPort      | 9901                                                    |
| instanceName | ip                                                      |
| logging      | on                                                      |
| log level    | debug                                                   |
| log file     | /private1/cchung/oc4j/j2ee/home/ts_ip_1010801927749.log |

certs=

This page helps identify information that the servlet reads from the web.xml file. The rmiHost, rmiPort, and instance name must match the corresponding parameters in the adapter.ini file.

# 3.3 Customizing the HTTP Adapter

You can customize the adapter behavior by implementing the following interfaces:

- oracle.oai.adapter.agent.technology.ReceiverCustomizer
- oracle.oai.adapter.agent.technology.HTTPSenderCustomizer

## 3.3.1 ReceiverCustomizer Interface

You can use the ReceiverCustomizer interface to customize the TransportMessage object that HTTP adapter receives. The TransportMessage object represents the native message that the transport layer receives or sends.

- If you wish to customize the TransportMessage object itself, use the customizeTransportMessage() method. This method is called before the before the adapter processes the TransportMessage object.
- If you wish to modify the message itself, then implement the customizeTransportMessage() method. You must also implement the createReplyMessage() method and ensure that it returns a null value.

The following code describes the file structure of the ReceiverCustomizer interface.

```
package oracle.oai.agent.adapter.technology;
import oracle.oai.agent.adapter.transport.TransportMessage;
import oracle.oai.agent.adapter.sdk.Agent;
public interface ReceiverCustomizer {
public void customizeTransportMessage(Agent agent, int receiverType,
TransportMessage transportMessage);
```

```
public String createReplyMessage(Agent agent, int status, TransportMessage
receivedTransportMessage, String response)
}
```

The following table summarizes the ReceiverCustomizer interface.

| Method                                   | Description                                                                                                    |
|------------------------------------------|----------------------------------------------------------------------------------------------------|
| <pre>customizeTransport Message();</pre> | Allows you to customize the transport message received by the adapter. It uses the following parameters:                                                                                                    |
|                                          | agent: Log a message.                                                                                                    |
|                                          | receiverType: Information on the type of adapter.                                                                                                    |
|                                          | transportMessage: Customize the transport message received by the adapter.                                                                                                    |
| <pre>createReplyMessage ();</pre>        | This method creates a reply message based on the status and message received. It contains the following parameters:                                                                                                    |
|                                          | agent: Log a message.                                                                                                    |
|                                          | status: Status of the message process. If the value is TransportResponse.TRANSPORT_ACK, then the message is processed successfully. If the value is TransportResponse.TRANSPORT_ERROR, then the message is not processed successfully. |
|                                          | receivedTransportMessage: Transport message received by the adapter. This parameter is used to transport headers in the transport message to create a meaningful HTTP message.                                                         |
|                                          | response: Response returned by the agent for a request sent by the client, in the request/reply scenario. You can customize this response to create the reply message that will be sent back to the client.                            |
|                                          | The return string contains the reply message. This method is included for backward compatibility.                                                                                                    |

Example 3-2 customizes the MyReceiverCustomizer class to remove the first line in the native message.

#### Example 3–2 Example of ReceiverCustomizer

```
import oracle.oai.agent.adapter.sdk.Agent;
import oracle.oai.agent.adapter.transport.TransportMessage;
import oracle.oai.agent.adapter.transport.TransportException;
import oracle.oai.agent.adapter.technology.ReceiverCustomizer;
public class MyReceiverCustomizer implements ReceiverCustomizer {
// This example describes how to remove an extra line from a file that
// OracleAS Integration InterConnect does not understand.
public void customizeTransportMessage(Agent agent, int receiverType,
                                      TransportMessage transportMessage) {
   String payload = transportMessage.getBodyAsString();
//For debugging purposes only, the following syntax removes the first line from
the payload. Details of removeFirstLine() is not provided.
      agent.logTraceMessage("payload received = " + payload, null, null);
      String newPayload = removeFirstLine(payload);
        try {
            transportMessage.setBody(newPayload);
        catch(TransportException te) {
```

```
}
   }
  public String createReplyMessage(Agent agent, int status, TransportMessage
receivedTransportMessage, String response) {
      String response = Message has unknown status.";
      switch (status) {
//OracleAS Integration InterConnect indicates to the transport layer that the
// message has been processed successfully.
      case TransportResponse.TRANSPORT_ACK:
        return "Request has been processed successfully.";
//OracleAS Integration InterConnect indicates to the transport layer that the
// message cannot be processed successfully.
      case TransportResponse.TRANSPORT_ERROR:
        return "Please try again. The server cannot process your request.";
  }
  return "Message has unknown status.";
```

## **List of Methods for the TransportMessage Class**

The following table provides a list of methods you may choose for the TransportMessage class.

| Method                                                                     | Description                                                                                               |
|----------------------------------------------------------------------------|----------------------------------------------------------------------------------------------------|
| <pre>public byte[] getBodyAsBytes();</pre>                                 | Get the body of the message as a byte array. Return the message in the byte array.                        |
| <pre>public InputStream getBodyAsInputStream();</pre>                      | Get the body of the message and return an InputStream object representing the body of the message.        |
| <pre>public Properties getTransportHeaders();</pre>                        | Get all transport specific header and return a Properties object that contains all the transport headers. |
| <pre>public String getBodyAsString();</pre>                                | Get the body of the message as a String object. Return the message in the String object.                  |
| public String toString();                                                  | Dump message and headers.                                                                                 |
| public void setBody(InputStream in) throws TransportException;             | Set the body of the message. The body type will be set to BYTES. The parameter is:                        |
|                                                                            | in: Contains the message. It is an Inputstream object.                                                    |
|                                                                            | It throws a TransportException.                                                                           |
| <pre>public void setBody(String body) throws<br/>TransportException;</pre> | Set the body of the message. The body type will be set to STRING. The parameter is:                       |
|                                                                            | body: body of the message                                                                                 |
|                                                                            | It throws a TransportException.                                                                           |
| <pre>public void setTransportHeader(String<br/>name, String value);</pre>  | Set a transport specific header.                                                                          |

#### 3.3.2 HTTPSenderCustomizer Interface

You can use the HTTPSenderCustomizer interface to customize the subject name and payload of the TransportMessage object that is sent to the transport layer. The HTTPSenderCustomizer interface extends the SenderCustomizer interface.

#### 3.3.2.1 SenderCustomizer Interface

The following code describes the file structure of the SenderCustomizer interface.

```
package oracle.oai.agent.adapter.technology;
import oracle.oai.agent.adapter.sdk.MessageObject;
import oracle.oai.agent.adapter.sdk.AttributeObject;
import java.util.Properties;
import oracle.oai.agent.adapter.sdk.Agent;
import oracle.oai.agent.adapter.transport.TransportMessage;
public interface SenderCustomizer {
public void customizeTransportMessage(Agent agent,
                                      TransportMessage transportMessage,
                                      MessageObject mobj,
                                      AttributeObject aobj);
}
```

#### customizerTransportMessage method

This method specifies how to customize the transport message for the transport sender. The adapter creates a TransportMessage object for the transport layer to send, based on the MessageObject object sent by OracleAS Integration InterConnect. You can use this method to further customize the transport message to be sent by the transport layer.

This method contains the following parameters:

```
agent: Log messages.
```

transportMessage: The TransportMessage object that the adapter has created for sending.

mobj: The MessageObject object parsed from OracleAS Integration InterConnect.

aobj: The AttributeObject object parsed from OracleAS Integration InterConnect.

This method does not return anything. You can change the payload with the TransportMessage parameter.

### 3.3.2.2 HTTPSenderCustomizer Interface

The following code describes the file structure of the HTTPSenderCustomizer interface.

```
package oracle.oai.agent.adapter.technology;
import oracle.oai.agent.adapter.sdk.MessageObject;
import oracle.oai.agent.adapter.sdk.AttributeObject;
   public interface HTTPSenderCustomizer extends SenderCustomizer{
}
```

# 3.4 Starting the HTTP Adapter

The process for starting the adapter varies based on the operating system.

- To start the HTTP adapter on UNIX:
  - 1. Change to the directory containing the start script.

```
cd ORACLE_HOME/integration/interconnect/adapters/Application
```

- 2. Type start and press Enter.
- To start the HTTP adapter from Services on Windows:
  - 1. Access the Services window from the Start menu. The Services window is displayed.

| On           | Choose                                                         |
|--------------|----------------------------------------------------------------|
| Windows 2000 | Start, Settings, Control Panel, Administrative Tools, Services |

- 2. Select the **OracleHomeOracleASInterConnectAdapter-Application** service.
- **3.** Start the service based on the operating system.

| On           | Choose                                                          |
|--------------|-----------------------------------------------------------------|
| Windows 2000 | Right-click the service and choose Start from the context menu. |

**Note:** You can also start and stop the HTTP adapter using the IC Manager. Refer to Oracle Application Server Integration InterConnect User's Guide for more details.

# 3.4.1 Log File of HTTP Adapter

You can verify the startup status of the HTTP adapter by viewing the oailog.txt files. The files are located in the timestamped subdirectory of the log directory of the HTTP adapter. Subdirectory names have the following form:

```
timestamp_in_milliseconds
```

The following is an example of the information about an HTTP adapter that started successfully:

```
The Adapter service is starting..
Registering your application (HTTPAPP)..
Initializing the Bridge oracle.oai.agent.adapter.technology.TechBridge..
Starting the Bridge oracle.oai.agent.adapter.technology.TechBridge..
Service started successfully.
```

# 3.5 Stopping the HTTP Adapter

Based on the operating system, the process for stopping the adapter varies.

- To stop the HTTP adapter on UNIX:
  - **1.** Change to the directory containing the stop script.

cd ORACLE\_HOME/integration/interconnect/adapters/Application

- **2.** Type **stop** and press **Enter**.
- To stop the HTTP adapter from Services on Windows:
  - 1. Access the Services window from the Start menu. The Services window is displayed.

| On           | Choose                                                         |
|--------------|----------------------------------------------------------------|
| Windows 2000 | Start, Settings, Control Panel, Administrative Tools, Services |

- **2.** Select the **OracleHomeOracleASInterConnectAdapter-Application** service.
- **3.** Stop the service based on the operating system.

| On           | Choose                                                         |
|--------------|----------------------------------------------------------------|
| Windows 2000 | Right-click the service and choose Stop from the context menu. |

You can verify the stop status of the HTTP adapter by viewing the oailog.txt files. These files are located in the timestamped subdirectory of the log directory of the HTTP adapter.

# **Frequently Asked Questions**

This chapter provides answers to frequently asked questions about the HTTP adapter.

- How do I know whether the HTTP adapter has started properly?
- The HTTP adapter did not start properly. What is wrong?
- I changed an element in iStudio, but the HTTP adapter uses old information. What is happening?
- If I cannot answer some HTTP configuration questions or I make a mistake during installation, can I edit these settings later?
- Can I install multiple HTTP adapters on the same computer?
- How do I install a second HTTP adapter in the same Oracle home?
- How do I secure my passwords?

#### How do I know whether the HTTP adapter has started properly?

View the oailog.txt file located in the timestamped subdirectory of the HTTP adapter logs directory.

| On      | Change to                                                                                                    |
|---------|----------------------------------------------------------------------------------------------------|
| UNIX    | ORACLE_<br>HOME/integration/interconnect/adapters/Application/logs/ti<br>mestamp_in_milliseconds                              |
| Windows | $\label{local_decomposition} $$ORACLE\_$ HOME\integration\interconnect\adapters\Application\logs\timestamp\_in\_milliseconds$ |

where Application is the value you defined in Step 4 on page 2-2, and timestamp\_ in\_milliseconds is the directory. If no exceptions are listed, then the adapter has started properly.

### The HTTP adapter did not start properly. What is wrong?

View the exceptions in the adapter log file (oailog.txt). The exceptions provide information about inconsistencies. One possible reason is that the HTTP adapter did not connect to the repository. Ensure that the repository is started properly and the HTTP adapter connects to the repository once it is started properly. You do not need to restart the adapter.

**See Also:** Oracle Application Server Integration InterConnect User's Guide for instructions on starting the repository on UNIX and Windows

## I changed an element in iStudio, but the HTTP adapter uses old information. What is happening?

The HTTP adapter caches information from iStudio. The information is stored locally in the repository. If you change something in iStudio and want to view the change in the runtime environment, then you need to perform the following procedure:

- Stop the adapter.
- Delete the adapter cache files.
- **3.** Restart the adapter.

Each adapter has a persistence directory located in the directory named after the HTTP application. Deleting this directory when the adapter has been stopped makes the adapter obtain the new metadata from the repository when started.

## If I cannot answer some HTTP configuration questions or I make a mistake during installation, can I edit these settings later?

Yes, you can edit the parameters in the following file:

| On      | Change to                                                                          |
|---------|------------------------------------------------------------------------------------|
| UNIX    | <pre>ORACLE_ HOME/integration/interconnect/adapters/Application/adapt er.ini</pre> |
| Windows | <pre>ORACLE_ HOME\integration\interconnect\adapters\Application\adapt er.ini</pre> |

**Note:** All configuration parameters with the exception of bridge\_class can be edited more than once.

**See Also:** "hub.ini Files" on page 2-8 for parameter information

## Can I install multiple HTTP adapters on the same computer?

You can install multiple HTTP adapters on the same computer by specifying a different Oracle home for each adapter during the installation process. If you try to install a second adapter in the same Oracle home, then the installer overwrites previous installations of the HTTP adapter. However, you can still install multiple adapters in the same Oracle home, by using the copyAdapter utility and manually editing some configuration files.

#### How do I install a second HTTP adapter in the same Oracle home?

To install a second HTTP adapter in the same Oracle home, perform the following steps:

1. Use the copyAdapter utility to make a copy of the existing HTTP adapter: On UNIX:

% cd ORACLE\_HOME/integration/interconnect/bin

% copyAdapter oldAdapterName newAdapterName

#### On Windows:

```
c:\> cd ORACLE_HOME\integration\interconnect\bin
c:\> copyAdapter oldAdapterName newAdapterName
```

- 2. Change the parameters in the adapter . ini file for the new adapter. Ensure the parameters in the new adapter.ini file are different from the adapter.ini file for the existing HTTP adapter, as follows:
  - **a.** Change the send endpoint (ota.send.endpoint) parameter.
  - **b.** Change the receive endpoint (ota.receive.endpoint) parameter.

The default receive endpoint set by the installer is:

http://machine name:port number/oai/servlet/transportServlet

You can change the receive endpoint to the following:

http://machine name:portnumber/oai1/servlet/transportServlet

- **c.** Change the payload type parameter (ota.type), if necessary.
- d. Change the RMI registry port parameter (http.receiver.registry\_ port) to a port not used on this computer.
- 3. Change the content of the web.xml file to match that of the adapter.ini file. The web.xml file is in the following directory:

#### On UNIX:

ORACLE HOME/integration/interconnect/adapters/newAdapterName/webapps/WEB-INF

#### On Windows:

ORACLE\_HOME\integration\interconnect\adapters\newAdapterName\webapps\WEB-INF

- **4.** Change the RMI port to match the value entered in Step 2d.
- **5.** Change the following entry in the web.xml file from:

```
<param-value>9901</param-value>
```

to:

<param-value> port-number-you-used-step-2d </param-value>

**6.** Change the following entry in the application.xml file in the ORACLE\_ HOME\integration\interconnect\adapters\<your new http app</pre> name>\webapps\META-INF directory:

<context-root>oai/servlet</context-root>

to:

<context-root>oai1/servlet</context-root>

**7.** Create the Java archive parameter (oai1.ear):

#### On UNIX:

```
% cd ORACLE_HOME/integration/interconnect/adapters/<your http app name>/webapps
% jar cvf oai.war WEB-INF
```

% jar cvf oail.ear oai.war META-INF

#### On Windows:

```
c:\> ORACLE_HOME\integration\interconnect\adapters\<your new http app</pre>
name>\webapps
c:\> jar cvf oai.war WEB-INF
c:\> jar cvf oai1.ear oai.war META-INF
```

An .ear file called oail.ear has been created, which is ready for deployment.

**8.** Deploy the oail.ear file in the OracleAS environment:

#### On UNIX:

```
% cd ORACLE_HOME/dcm/bin
% dcmctl shell
dcmctl> deployApplication -f oail.ear -a oaiservlet1 -co oc4j_oai
dcmctl> exit
```

#### On Windows:

```
c:\> ORACLE HOME\dcm\bin\dcmctl shell
dcmctl> deployApplication -f oail.ear -a oaiservlet1 -co oc4J_OAI
dcmctl> exit
```

**Note:** oaiservlet1 is a unique application name that you assign to your servlet. If this name is already used in the current environment, then select a different name.

Restart the HTTP server. Verify whether the new receiving endpoint is functioning by entering the URL used in Step 2b. If the servlet is deployed correctly, then a diagnostic page is displayed.

#### How do I secure my passwords?

OracleAS Integration InterConnect uses Oracle Wallet Manager to maintain system passwords. When you install OracleAS Integration InterConnect, Oracle Wallet Manager is also installed and a password store is created. All passwords used by OracleAS Integration InterConnect components are stored in the password store. The password is stored in the Oracle Wallet in the following format:

ApplicationName/password

#### For example,

AQAPP/aq\_bridge\_schema\_password

The ApplicationName is the name of the application, which is extracted from the adapter.ini file of the corresponding adapter. In the adapter.ini file, the application parameter specifies the ApplicationName to which this adapter connects. The password for the application is also retrieved from the adapter.ini

You can create, update, and delete passwords using the oraclewallet command. When you run the command, it prompts you for the admin password.

You can use the following commands to manage your passwords:

List all passwords in the store

oraclewallet -listsecrets

#### Create a password

oraclewallet -createsecret passwordname

## For example, to create a password for the hub schema:

oraclewallet -createsecret hub\_password

### View a password

oraclewallet -viewsecret passwordname

### For example, to view the password for the hub schema:

oraclewallet -viewsecret hub\_password

## Update a password

oraclewallet -updatesecret passwordname

## For example, to update the password for the hub schema:

oraclewallet -updatesecret hub\_password

#### Delete a password

oraclewallet -deletesecret passwordname

### For example, to delete the password for the hub schema:

oraclewallet -deletesecret hub\_password

# Example of the adapter.ini File

This appendix shows an adapter. ini example file for the HTTP adapter.

**See Also:** "Configuring the HTTP Adapter" on page 2-7 for additional information on adapter.ini configuration parameters

This section shows an adapter. ini example file for the HTTP adapter.

```
#include <../../hub/hub.ini>
// ********
// ** Adapter **
// ********
// Application (as created in iStudio) corresponding to this Adapter.
application=HTTPapp1
// Partition (as created in iStudio) corresponding to this Adapter.
partition=
// If you want to have multiple adapter instances for a given application with the
// given partition, each Adapter should have an instance number.
// instance number=2
// Bridge class
bridge_class=oracle.oai.agent.adapter.technology.TechBridge
// HTTP Adapter Endpoint information
//-----
// time out in milli seconds (default should be set to 60000 milli seconds)
// This is used to time-out a http connection. Use default.
// http.sender.timeout=
// set the following if authentication is needed.
// authentication type (Valid options: basic or digest)
http.sender.authtype= basic
http.sender.realm=ipt
http.sender.username=scott
encrypt_http.sender.password=112411071071106510801094108410731070107110811069
// set the proxy parameters if proxy is needed.
http.sender.proxy_host=www-proxy.test.com
http.sender.proxy_port=80
// set the security parameters if SSL is used.
http.sender.wallet location=certdb.txt
encrpyt_http.sender.wallet_
password=112411071071106510801094108410731070107110811070
```

```
// If this is not set, we will use the
//
    default ciphers suites provided by
//
    SSLSocketFactory.
//
    The selections are:
//
                       SSL_RSA_WITH_3DES_EDE_CBC_SHA
//
                       SSL_RSA_WITH_RC4_128_SHA
//
                       SSL_RSA_WITH_RC4_128_MD5
//
                       SSL_DH_anon_WITH_3DES_EDE_CBC_SHA
//
                       SSL_DH_anon_WITH_RC4_128_MD5
//
                       SSL_DH_anon_WITH_DES_CBC_SHA
//
                       SSL_RSA_WITH_DES_CBC_SHA
//
                       SSL RSA EXPORT WITH RC4 40 MD5
//
                       SSL_RSA_EXPORT_WITH_DES40_CBC_SHA
//
                       SSL_DH_anon_EXPORT_WITH_RC4_40_MD5
//
                       SSL_DH_anon_EXPORT_WITH_DES40_CBC_SHA
//
                       SSL_RSA_WITH_NULL_SHA
//
                       SSL_RSA_WITH_NULL_MD5
// Use "," as delimiter. An example cipher suites is:
// SSL_RSA_WITH_3DES_EDE_CBC_SHA,SSL_RSA_WITH_NULL_SHA
//
//http.sender.cipher_suites=
//-----
// HTTP Receiver initialization variables
//-----
// rmi port used by http receiver (default is 1099)
http.receiver.registry_port = 1099
// instance name to distinguish other instances of receiver
http.receiver.instance_name =oai
// A list of the D3L XML files used by this Bridge. Each business event handled
// by the Bridge must have it's own D3L XML file.
// Whenever a new D3L XML file has been imported in iStudio to be used by
// an application using the HTTP adapter, the following parameter must
// be updated and the adapter restarted.
ota.d3ls=person.xml, person1.xml
// ********
// ** Agent ***
// Log level (0 = errors only, 1 = status and errors, 2 = trace, status and
errors).
agent_log_level=2
// Hub message selection information
agent_subscriber_name=HTTPapp1
agent_message_selector=recipient_list like '%, HTTPapp1,%'
// Only provide values for the next two parameters if you have multiple Adapter
// instances for the given application with the given partition.
//agent_reply_subscriber_name=
//agent_reply_message_selector=
// Set this to false if you want to turn off all tracking of messages (if true,
```

```
// messages which have tracking fields set in iStudio will be tracked)
agent_tracking_enabled=true
// Set this to false if you want to turn off all throughput measurements
agent_throughput_measurement_enabled=true
// By default, adapters use an OAI specific DTD for all messages sent to the Hub
// because other OAI adapters will be picking up the messages from the Hub
// and know how to interpret them. This should be set to true if for every
// message, you would like to use the DTD imported for that message's Common View
// instead of the OAI DTD. This should only be set to true if an OAI Adapter is
// *NOT* receiving the messages from the Hub.
agent_use_custom_hub_dtd=false
// Sets the metadata caching algorithm. The possible choices are startup (cache
// everything at startup: this may take a while if there is a lot of metadata
// in your Repository), demand (cache metadata as it is used) or none (no caching
//: this will slow down performance.)
agent_metadata_caching=demand
// Sets the DVM table caching algorithm. The possible choices are startup (cache
// all DVM tables at startup: this may take a while if there are a lot of tables
// in your Repository), demand (cache tables as they are used) or none (no caching
//: this will slow down performance.)
agent_dvm_table_caching=demand
// Sets the lookup table caching algorithm. The possible choices are startup
// (cache all lookup tables at startup: this may take a while if there are
// a lot of tables in your Repository), demand (cache tables as they are used) or
// none (no caching: this will slow down performance.)
agent_lookup_table_caching=demand
\ensuremath{//} If metadata caching, DVM table caching, or lookup table caching are turned on
// (startup or demand) then the Adapter caches metadata or DVM tables it retrieves
// from the Repository in a file cache. When you restart the Adapter, it will not
// have to get that metadata or DVM table from the Repository again because it is
// in the cache files. However, if you change some metadata or DVM table
// using iStudio and you want the Adapter to use those changes the next time it is
// started, you can either delete the cache files or set this parameter to true
// before restarting.
agent_delete_file_cache_at_startup=false
// Max number of application data type information to cache
agent_max_ao_cache_size=200
// Max number of common data type information to cache
agent_max_co_cache_size=100
// Max number of message metadata to cache
agent_max_message_metadata_cache_size=200
// Max number of DVM tables to cache
agent_max_dvm_table_cache_size=200
// Max number of lookup tables to cache
agent_max_lookup_table_cache_size=200
// Internal Agent queue sizes
agent_max_queue_size=1000
agent_Persistence_queue_size=1000
```

// Persistence agent\_persistence\_cleanup\_interval=60000 agent\_persistence\_retry\_interval=60000

# Index

| A                                              | message delivery, 3-4                               |
|------------------------------------------------|-----------------------------------------------------|
| adapter.ini file                               | data definition description language (D3L)          |
| bridge_class parameter, 2-16                   | file contents, 3-1                                  |
| cannot be changed, A-2                         | importing in iStudio, 3-1                           |
| configuring D3L, 3-1                           | sending messages using D3L as the payload data      |
| configuring XML, 3-1                           | type, 3-4                                           |
| directory path location, 2-3                   | setting the ota.d3ls parameter, 2-18                |
| encrypted_http.sender.password parameter, 2-17 | setting the ota.type parameter, 2-18                |
| encrypted_http.sender.wallet_password          | supported, 1-1                                      |
| parameter, 2-18                                | used by bridge to parse formats, 3-2                |
| http.receiver.customized_class parameter, 2-16 | design time concepts                                |
| http.receiver.instance_name parameter, 2-16    | HTTP adapter, 3-1                                   |
| http.receiver.registry_port parameter, 2-16    | diagnostics                                         |
| http:sender.authtype parameter, 2-17           | on received messages, 3-5                           |
| http.sender.cipher_suites parameter, 2-17      | directories                                         |
| http.sender.password parameter, 2-17           | logs, 2-8                                           |
| http.sender.proxy_host parameter, 2-17         | persistence, 2-8                                    |
| http.sender.proxy_port parameter, 2-17         | directory path                                      |
| http.sender.realm parameter, 2-17              | of HTTP adapter, 2-3                                |
| http.sender.timeout parameter, 2-18            | document type definition (DTD)                      |
| http.sender.username parameter, 2-18           | features, 3-1                                       |
| http.sender.wallet_location parameter, 2-18    | importing in iStudio, 3-1                           |
| http.sender.wallet_password parameter, 2-18    |                                                     |
| ota.d3ls parameter, 2-18                       | E                                                   |
| ota.receive.endpoint parameter, 2-18           | .EAR file                                           |
| ota.send.endpoint parameter, 2-18              |                                                     |
| ota.type parameter, 2-18                       | manually deploying, 2-6                             |
| agent                                          | encrypted_http.sender.password parameter            |
| configuration parameters, 2-9                  | definition, 2-17                                    |
| configuration parameters, 2                    | encrypted_http.sender.wallet_password parameter     |
| n.                                             | definition, 2-18                                    |
| <u>B</u>                                       | endpoints                                           |
| bridge                                         | send and receive endpoints are restricted to HTTP   |
| detecting messages, 3-2                        | endpoints, 1-5                                      |
| bridge_class parameter                         | support for receiving from a single endpoint, 1-5   |
| cannot be changed, A-2                         | error messages                                      |
| definition, 2-16                               | HTTP adapter startup problems, A-1 executable files |
|                                                |                                                     |
| C                                              | stop, 2-7                                           |
| <u> </u>                                       | stop.bat, 2-7                                       |
| configuration                                  |                                                     |
| HTTP adapter, 2-7                              | Н                                                   |
|                                                | How do I secure my passwords?, A-4                  |
| D                                              | HTTP adapter                                        |
|                                                | configuration, 2-7                                  |
| D3L payload                                    | · ·                                                 |

| customizing, 3-6                          | definition, 2-17                                     |
|-------------------------------------------|------------------------------------------------------|
| D3L support, 1-1                          | http.sender.timeout parameter                        |
| design time concepts, 3-1                 | customizing after installation, 2-4                  |
| diagnosing received messages, 3-5         | definition, 2-18                                     |
| directory path location, 2-3              | http.sender.username parameter                       |
| hardware requirements, 1-3                | customizing after installation, 2-4                  |
| installation, 2-1                         | definition, 2-18                                     |
| installation tasks, 2-1                   | http.sender.wallet_location parameter                |
| installing multiple versions on the same  | customizing after installation, 2-5                  |
| computer, A-2                             | definition, 2-18                                     |
| JRE requirements, 1-4                     | http.sender.wallet_password parameter                |
| limitations, 1-5                          |                                                      |
|                                           | customizing after installation, 2-5 definition, 2-18 |
| log of successfully started adapter, 3-10 | definition, 2-18                                     |
| logging information, 2-8                  |                                                      |
| message persistence, 2-8                  |                                                      |
| operating system requirements, 1-4        | initialization manamatana                            |
| overview, 1-1                             | initialization parameters                            |
| preinstallation tasks, 2-1                | bridge_class, 2-16                                   |
| receiving messages, 3-2                   | cannot be changed, A-2                               |
| runtime concepts, 3-2                     | encrypted_http.sender.password, 2-17                 |
| sending messages, 3-4                     | encrypted_http.sender.wallet_password, 2-18          |
| software requirements, 1-3                | http.receiver.customized_class, 2-16                 |
| starting, 3-10                            | http.receiver.instance_name, 2-16                    |
| startup errors, A-1                       | http.receiver.registry_port, 2-16                    |
| stopping, 2-7, 3-10                       | http.sender.authtype, 2-17                           |
| support for publish/subscribe model, 1-5  | http.sender.cipher_suites, 2-17                      |
| supported HTTP versions, 1-1              | http.sender.password, 2-17                           |
| XML payload, 3-1                          | http.sender.proxy_host, 2-17                         |
| XML payload support, 1-1                  | http.sender.proxy_port, 2-17                         |
| HTTP Adapter-specific Parameters, 2-16    | http.sender.realm, 2-17                              |
| HTTP protocol                             | http.sender.timeout, 2-18                            |
| message headers, 3-5                      | http.sender.username, 2-18                           |
|                                           | http.sender.wallet_location, 2-18                    |
| supported versions, 1-1                   | http.sender.wallet_password, 2-18                    |
| http.receiver. instance_name parameter    | ota.d3ls, 2-18                                       |
| definition, 2-16                          | ota.receive.endpoint, 2-18                           |
| http.receiver.customized_class parameter  | *                                                    |
| definition, 2-16                          | ota.send.endpoint, 2-18                              |
| http.receiver.registry_port parameter     | ota.type, 2-18                                       |
| customizing after installation, 2-5       | installation                                         |
| definition, 2-16                          | changing or correcting settings after                |
| HTTPS                                     | installation, A-2                                    |
| functionality available, 1-1, 2-5, 2-18   | hardware requirements, 1-3                           |
| http.sender.authtype parameter            | HTTP adapter, 2-1                                    |
| customizing after installation, 2-4       | installing HTTP adapter into same Oracle home as     |
| definition, 2-17                          | spoke database, 2-1                                  |
| http.sender.cipher_suites parameter       | JRE requirements, 1-4                                |
| customizing after installation, 2-5       | of multiple HTTP adapters on a single                |
| definition, 2-17                          | computer, A-2                                        |
| HTTPSenderCustomizer Interface, 3-9       | operating system requirements, 1-4                   |
| http.sender.password parameter            | preinstallation tasks, 2-1                           |
| customizing after installation, 2-4       | software requirements, 1-3                           |
| definition, 2-17                          | iStudio                                              |
| http.sender.proxy_host parameter          | importing D3L, 3-1                                   |
|                                           |                                                      |
| customizing after installation, 2-4       | 1                                                    |
| definition, 2-17                          | <u>L</u>                                             |
| http.sender.proxy_port parameter          | log files                                            |
| customizing after installation, 2-4       | oailog.txt, 2-8                                      |
| definition, 2-17                          | of successfully started HTTP adapter, 3-10           |
| http.sender.realm parameter               |                                                      |
| customizing after installation, 2-4       | viewing HTTP adapter startup problems, A-1           |

logs directory HTTP adapter, 3-2 definition, 2-8 S M Secure Socket Layer (SSL) functionality available, 1-1, 2-5, 2-18 messages diagnosing received messages, 3-5 start (UNIX), 2-7 example of sending message to HTTP starting adapter, 3-4 HTTP adapter, 3-10 HTTP headers, 3-5 stop file logging HTTP adapter activity, 2-8 definition, 2-7 persisting, 2-8 stop.bat file receiving from a single endpoint, 3-2 definition, 2-7 stopping HTTP adapter, 3-10 0 oai.ear file T manually deploying, 2-6 troubleshooting sample file, 2-6 oailog.txt file changing or correcting information set during logging information, 2-8 installation, A-2 ota.d3ls parameter HTTP adapter startup errors, A-1 definition, 2-18 HTTP adapter uses old information in runtime ota.receive.endpoint parameter environment, A-2 installing multiple HTTP adapters on a single definition, 2-18 ota.send.endpoint parameter computer, A-2 definition, 2-18 ota.type parameter W definition, 2-18 web.xml file editing the setting in the EAR file, 2-6 payload data type X sending messages, 3-4 XML payload persistence directory definition, 2-8 configuring the ota.type parameter in adapter.ini file, 3-1 POST method HTTP adapter, 3-1 supported by the HTTP adapter's servlet for message delivery, 3-4 receiving messages, 1-5 postinstallation configuration customizing a proxy host, 2-4 customizing a Secure Socket Layer environment, 2-5 customizing the authentication scheme, 2-4 customizing the receiving endpoints, 2-5 customizing the sending endpoints, 2-4 manually deploying an EAR file, 2-6 publish/subscribe model supported, 1-5 R Real Application Clusters, 2-8 ReceiverCustomizer Interface, 3-6 requirements hardware, 1-3 JRE, 1-4 operating system, 1-4 software, 1-3

runtime concepts